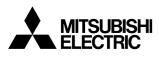

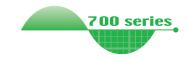

## **INVERTER**

Plug-in option

# FR-A7NC **INSTRUCTION MANUAL**

CC-Link communication function

| PRE-OPERATION INSTRUCTIONS |
|----------------------------|
| INSTALLATION               |
| WIRING                     |
| INVERTER SETTING           |
| FUNCTION OVERVIEW          |
| I/O SIGNAL LIST            |

|           |     | 3 |
|-----------|-----|---|
| RTER SETT | ING |   |

| UNCTION | OVERVIEW                                |
|---------|-----------------------------------------|
|         | • • • • • • • • • • • • • • • • • • • • |

| c | SIGNAL LIST   |  |
|---|---------------|--|
| _ | 01011/12 2101 |  |

| DETAILS  | OF  | INPLIT | ΔND | OUTPUT |  |
|----------|-----|--------|-----|--------|--|
| JE IAILS | OI- | IIALOI | AND | COIFUI |  |

| PROGRAMMING | <b>EXAMPLES</b> |
|-------------|-----------------|
|             |                 |

HOW TO CHECK FOR ERROR USING THE LEDS

Thank you for choosing this Mitsubishi Inverter plug-in option. This instruction manual gives handling information and precautions for use of this equipment. Incorrect handling might cause an unexpected fault. Before using the equipment, please read this manual carefully to use the equipment to its optimum. Please forward this manual to the end user.

# This section is specifically about safety matters

Do not attempt to install, operate, maintain or inspect this product until you have read through this instruction manual and appended documents carefully and can use the equipment correctly. Do not use this product until you have a full knowledge of the equipment, safety information and instructions.

In this instruction manual, the safety instruction levels are classified into "WARNING" and "CAUTION".

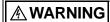

Assumes that incorrect handling may cause hazardous conditions, resulting in death or severe injury.

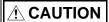

Assumes that incorrect handling may cause hazardous conditions, resulting in medium or slight injury, or may cause physical damage only.

Note that even the <u>P. CAUTION</u> level may lead to a serious consequence according to conditions. Please follow the instructions of both levels because they are important to personnel safety.

### SAFETY INSTRUCTIONS

#### 1. Electric Shock Prevention

### **A WARNING**

- While power is on or when the inverter is running, do not open the front cover. You may get an electric shock.
- Do not run the inverter with the front cover or wiring cover removed. Otherwise, you may access the exposed highvoltage terminals and charging part and get an electric shock.
- If power is off, do not remove the front cover except for wiring or periodic inspection. You may access the charged inverter circuits and get an electric shock.
- Before starting wiring or inspection, check to make sure that
  the inverter power indicator lamp is off, wait for at least 10
  minutes after the power supply has been switched off, and
  check that there are no residual voltage using a tester or the
  like. The capacitor is charged with high voltage for some time
  after power off and it is dangerous.
- Any person who is involved in the wiring or inspection of this
  equipment should be fully competent to do the work.
- Always install the plug-in option before wiring. Otherwise, you may get an electric shock or be injured.
- Do not touch the plug-in option with wet hands. Otherwise you may get an electric shock.
- Do not subject the cables to scratches, excessive stress, heavy loads or pinching. Otherwise you may get an electric shock.

#### 2. Injury Prevention

### **ACAUTION**

- Apply only the voltage specified in the instruction manual to each terminal. Otherwise, burst, damage, etc. may occur.
- Ensure that the cables are connected to the correct terminals.
   Otherwise, burst, damage, etc. may occur.
- Always make sure that polarity is correct to prevent damage, etc.
   Otherwise, burst, damage may occur.
- While power is on or for some time after power-off, do not touch the inverter as it is hot and you may get burnt.

#### 3. Additional Instructions

Also note the following points to prevent an accidental failure, injury, electric shock, etc.

#### 1) Transportation and mounting

### **!** CAUTION

- Do not install or operate the plug-in option if it is damaged or has parts missing.
- . Do not stand or rest heavy objects on the product.
- . Check that the mounting orientation is correct.
- Prevent other conductive bodies such as screws and metal fragments or other flammable substance such as oil from entering the inverter.

#### 2) Trial run

### **!** CAUTION

Before starting operation, confirm and adjust the parameters.
 A failure to do so may cause some machines to make unexpected motions.

#### 3) Usage

### **WARNING**

- Do not modify the equipment.
- Do not perform parts removal which is not instructed in this manual. Doing so may lead to fault or damage of the inverter.

### **!** CAUTION

- When parameter clear or all parameter clear is performed, reset the required parameters before starting operations.
   Each parameter returns to the initial value.
- For prevention of damage due to static electricity, touch nearby metal before touching this product to eliminate static electricity from your body.

#### 4) Maintenance, inspection and parts replacement

### **ACAUTION**

- Do not test the equipment with a megger (measure insulation resistance).
- 5) Disposal

### **!** CAUTION

- · Treat as industrial waste.
- 6) General instruction

All illustrations given in this manual may have been drawn with covers or safety guards removed to provide in-depth description. Before starting operation of the product, always return the covers and guards into original positions as specified and operate the equipment in accordance with the manual.

### — CONTENTS —

| 1 PRE-OPERATION INSTRUCTIONS                                   | 1        |
|----------------------------------------------------------------|----------|
| 1.1 Unpacking and Product Confirmation                         | 1<br>2   |
| 1.2 Inverter Option Specifications                             | 3        |
| 1.3 CC-Link Version                                            |          |
| 1.3.1 CC-Link Ver. 1.10                                        |          |
| 2 INSTALLATION                                                 | 5        |
| 2.1 Pre-Installation Instructions                              |          |
| 2.2 Installation of the communication option LED display cover | 5        |
| 2.3 Installation Procedure                                     |          |
| 3 WIRING                                                       | 7        |
| 3.1 System Configuration Example                               |          |
| 3.2 Connection of Several Inverters                            |          |
| 3.3 Connection Cable                                           | 11       |
| 3.4 Wiring                                                     | 12       |
| 4 INVERTER SETTING                                             | 15       |
| 4.1 Parameter List                                             |          |
| 4.2 Operation Mode Setting                                     |          |
| 4.2.1 Operation mode indication                                | 16<br>17 |

|                                                                                  | 20                   |
|----------------------------------------------------------------------------------|----------------------|
| 4.3.1 Communication EEPROM write selection (Pr. 342)                             |                      |
| 4.4 Operation at Communication Error Occurrence                                  |                      |
| 4.4.1 Operation selection at communication error occurrence (Pr. 500 to Pr. 502) |                      |
| 4.4.2 Alarm and measures                                                         |                      |
| 4.5 Inverter Reset                                                               | 29                   |
| 4.6 CC-Link function setting                                                     |                      |
| 4.6.1 Station number setting (Pr. 542)                                           |                      |
| 4.6.2 Baud rate setting (Pr. 543)                                                |                      |
| 5 FUNCTION OVERVIEW                                                              | 33                   |
| O I GROTION OVERVIEW                                                             | 30                   |
| 5.1 Function Block Diagram                                                       | 33                   |
| 5.2 Output from the Inverter to the Network                                      | 34                   |
| 5.3 Input to the Inverter from the Network                                       |                      |
| _ •                                                                              |                      |
| <b>6</b>                                                                         |                      |
| 6 I/O SIGNAL LIST                                                                | 37                   |
|                                                                                  |                      |
| 6.1 CC-Link Extended Setting (Pr. 544)                                           | 37                   |
| 6.1 CC-Link Extended Setting (Pr. 544)                                           | 37                   |
| 6.1 CC-Link Extended Setting (Pr. 544)                                           | 38                   |
| 6.1 CC-Link Extended Setting (Pr. 544)                                           | 37<br>38<br>40<br>41 |
| 6.1 CC-Link Extended Setting (Pr. 544)                                           | 383838444142         |
| 6.1 CC-Link Extended Setting (Pr. 544)                                           | 383838444142         |
| 6.1 CC-Link Extended Setting (Pr. 544)                                           | 383840414242         |
| 6.1 CC-Link Extended Setting (Pr. 544)                                           | 383840414243         |
| 6.1 CC-Link Extended Setting (Pr. 544)                                           | 38384041424345       |
| 6.1 CC-Link Extended Setting (Pr. 544)                                           |                      |
| 6.1 CC-Link Extended Setting (Pr. 544)                                           |                      |

| 7.2<br>7.2<br>7.2<br>7.2 | 2.2 Remote resister (inverter (FR-A7NC) to master unit) 2.3 Instruction codes 2.4 Monitor codes | 52<br>55 |
|--------------------------|-------------------------------------------------------------------------------------------------|----------|
| 8 P                      | PROGRAMMING EXAMPLES                                                                            | 61       |
| 8.1                      | Program Example for Reading the Inverter Status                                                 | 64       |
| 8.2                      | Program Example for Setting the Operation Mode                                                  |          |
| 8.3                      | Program Example for Setting the Operation Commands                                              | 66       |
| 8.4                      | Program Example for Monitoring the Output Frequency                                             | 67       |
| 8.5                      | Program Example for Parameter Reading                                                           | 68       |
| 8.6                      | Program Example for Parameter Writing                                                           | 69       |
| 8.7                      | Program Example for Setting the Running Frequency                                               | 70       |
| 8.8                      | Program Example for Alarm Definition Reading                                                    | 72       |
| 8.9                      | Program Example for Resetting the Inverter at Inverter Error                                    | 73       |
| 8.10                     | Instructions                                                                                    | 74       |
| 9 н                      | HOW TO CHECK FOR ERROR USING THE LEDS                                                           | 77       |
| 9.1                      | When One Inverter Is Connected                                                                  | 77       |
| 9.2                      | When Two or More Inverters Are Connected                                                        | 79       |
| 9.3                      | Communication Stops During Operation                                                            | 81       |

## 1 PRE-OPERATION INSTRUCTIONS

### 1.1 Unpacking and Product Confirmation

Take the plug-in option out of the package, check the unit name, and confirm that the product is as you ordered and intact.

This product is a plug-in option dedicated for the FR-F700 series.

### 1.1.1 Packing confirmation

Check the enclosed items.

| Plug-in option           | Mounting screw (M3 × 6mm)                                                                                                    | Hex-head screw for option |
|--------------------------|----------------------------------------------------------------------------------------------------|---------------------------|
| 1                        |                                                                                                    | mounting (5.5mm)          |
|                          |                                                                                                    | 1 (Refer to page 6.)      |
|                          |                                                                                                    | F <sub>5.5mm</sub>        |
| Communication option LED | Terminal block                                                                                                    |                           |
| display cover            | 1                                                                                                    |                           |
|                          |                                                                                                    |                           |
|                          | See of the see of the see of the |                           |

## PRE-OPERATION INSTRUCTIONS

### 1.1.2 Parts

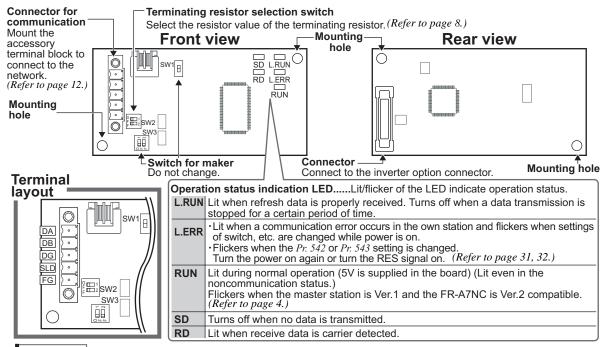

### REMARKS

- Set the station number using Pr. 542 Communication station number (CC-Link). (Refer to page 31.)
- . Set transmission baud rate using Pr.543 Baud rate selection. (Refer to page 32.)

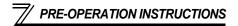

### **1.2 Inverter Option Specifications**

| Туре                                                                                                    | Inverter plug-in option type terminal block connectable                                 |  |
|----------------------------------------------------------------------------------------------------|-----------------------------------------------------------------------------------------|--|
| Power supply                                                                                              | 5VDC supplied from the inverter                                                         |  |
| Number of units 42 units max. (Refer to page 37 for the number of stations occupied), May be used with ot |                                                                                         |  |
| connected                                                                                                 | equipment.                                                                              |  |
| Cable size                                                                                                | 0.75 to 2mm <sup>2</sup>                                                                |  |
| Station type                                                                                              | Remote device station                                                                   |  |
| Number of stations                                                                                        | Ver.1: occupies one station, Ver.2: occupies one station (selectable from among double, |  |
| occupied                                                                                                  | quadruple and octuple)                                                                  |  |
| Communication cable                                                                                       | CC-Link dedicated cable, CC-Link Ver. 1.10 compatible CC-Link dedicated cable           |  |

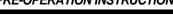

### 1.3 CC-Link Version

### 1.3.1 CC-Link Ver. 1.10

The conventional CC-Link products, whose inter-station cable lengths have equally been changed to 20cm (7.87 inch) or more to improve the inter-station cable length restriction, are defined as CC-Link Ver. 1.10. In comparison, the conventional products are defined as CC-Link Ver. 1.00.

Refer to the CC-Link Master Module Manual for the maximum overall cable lengths and inter-station cable lengths of CC-Link Ver. 1.00 and Ver. 1.10.

### CC-Link Ver. 1.10 compatibility conditions

- 1) All modules that comprise a CC-Link system should be compatible with CC-Link Ver. 1.10.
- 2) All data link cables should be CC-Link Ver. 1.10 compatible, CC-Link dedicated cables.

(CC-Link Ver. 1.10 compatible cables have a CC-Link logo or Ver. 1.10 indication.)

#### CAUTION =

In a system that uses the CC-Link Ver. 1.00 and Ver. 1.10 modules and cables together, the maximum overall cable length and inter-station cable length are as specified for CC-Link Ver. 1.00.

#### 1.3.2 CC-Link Ver. 2

The FR-A7NC is compatible with CC-Link Ver.2.

When using the CC-Link Ver.2 setting with the FR-A7NC, the master station needs to be compatible with the CC-Link Ver.2.

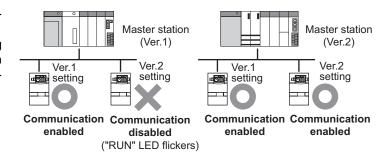

## 2 / INSTALLATION

### 2.1 Pre-Installation Instructions

Make sure that the input power of the inverter is off.

### **⚠ CAUTION**

(!\times With input power on, do not install or remove the plug-in option. Otherwise, the inverter and plug-in option may be damaged.

### 2.2 Installation of the communication option LED display cover

Mount the cover for displaying the operation status indication LED for the communication option on the inverter front cover.

1) Cut off hooks on the rear of the inverter front cover with nipper, etc. and open a window for fitting the LED display cover.

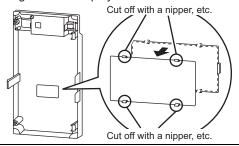

**2)**Fit the communication option LED display cover to the front of the inverter front cover and push it into until fixed with hooks.

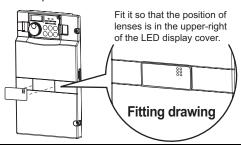

### **ACAUTION**

 $_{\scriptscriptstyle \perp}$  Take care not to hurt your hand and such with portions left by cutting hooks of the rear of the front cover.

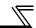

### 2.3 Installation Procedure

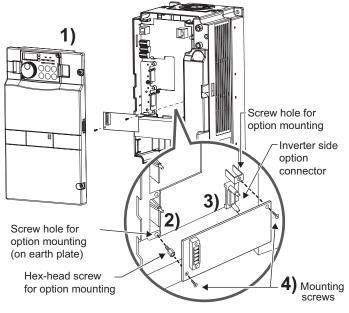

- 1) Remove the inverter front cover.
- Mount the hex-head screw for option mounting into the inverter screw hole (on earth plate). (size 5.5mm, tightening torque 0.56N·m to 0.75N·m)
- Securely fit the connector of the plug-in option to the inverter connector along the guides.
- 4) Securely fix the both right and left sides of the plug-in option to the inverter with the accessory mounting screws. If the screw holes do not line-up, the connector may not have been plugged snugly. Check for loose plugging.

### **REMARKS**

After removing two screws on the right and left places, remove the plug-in option.

(The plug-in option is easily removed if the control circuit terminal block is removed before.)

#### = CAUTION =

- When the inverter can not recognize that the option unit is mounted due to improper installation, etc.,
   "E. | " (option alarm) is displayed.
- 2. Note that a hex-head screw for option mounting or mounting screw may drop during mounting and removal.

## 3/wiring

### 3.1 System Configuration Example

- (1) PLC side
  - Load the "QJ61BT11N", "QJ61BT11", "AJ61QBT11", "A1SJ61QBT11", "AJ61BT11" or "A1SJ61BT11" "Control & Communication Link system master/local module" on the main or extension base unit having the PLC CPU used as the master station.
- Inverter side Mount the option (FR-A7NC) on the inverter.
- (3) Connect the PLC CC-Link unit master station and the terminal block supplied with the FR-A7NC with the CC-Link dedicated cable. After connecting the terminal block to the FR-A7NC, fit the front cover.

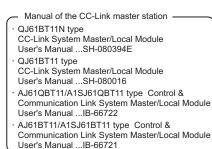

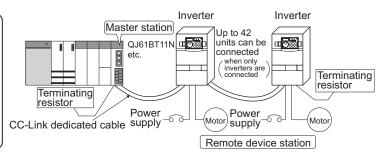

### **REMARKS**

- When the CPU has automatic refresh function (example: QnA series CPU)
   Through communication with the corresponding devices using sequence ladder logic, data is automatically transferred to the refresh buffer of the master station at the execution of the END instruction to perform communication with the remote devices.
- When the CPU does not have automatic refresh function (example: AnA series CPU)
   Data is transferred to the refresh buffer of the master station directly by sequence ladder logic to perform communication with the remote devices.

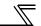

### 3.2 Connection of Several Inverters

Factory Automation can be applied to several inverters which share a link system as CC-Link remote device stations and are controlled and monitored by PLC user programs.

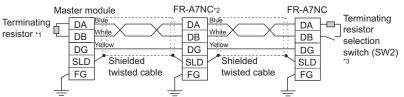

- Use the terminating resistors supplied with the PLC.
- \*2 For the unit in the middle, set 1 and 2 of SW2 to OFF (without terminating resistor).

For the shield cable of the CC-Link dedicated cable, connect it to "SLD" of each unit and always earth (ground) it via "FG".

Terminals SLD and FG are connected inside the unit.

Perform settina of the terminating resistor selection switch (SW1). (Refer to page 2 *for the position of the switch.)* When connecting a terminating resistor separately, do not use a

built-in terminating resistor. (SW2 1-OFF, 2-OFF)

|                  | 1   | 2   | Description                        |
|------------------|-----|-----|------------------------------------|
| 0 1<br>F 1 2     | OFF | OFF | Without<br>terminating<br>resistor |
| 0 1 1 F 1 2      | ON  | OFF | Do not use.                        |
| 0 1 1<br>F 1 2   | OFF | ON  | 130Ω                               |
| 0<br>F 1<br>F 12 | ON  | ON  | 110Ω                               |

1300 is a resistance value for the CC-Link Ver.1.00 dedicated high performance cable.

### REMARKS

When performing online exchange

The built-in terminating resistor can not be exchanged online since the terminating resistor is on the FR-A7NC board and disconnected when the terminal block is removed from the FR-A7NC connector for communication. When changing the FR-A7NC online, connect a terminating resistor supplied with a PLC master module to the FR-A7NC after modifying it and do not use the internal terminating resistor (SW2 1-OFF, 2-OFF).

Connect the terminating resistor

Connect the terminating resistor between terminals DA-DB of the FR-A7NC at the end.

Modify the terminating resistors supplied with the PLC to use.

When a resistor is not supplied with the master unit, use a resistor with  $110\Omega 1/2W$  available on the market.

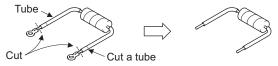

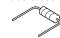

Maximum number of units connected to one master station (CC-Link Ver.1.10)
 42 units (when connections are inverter only)

If any other units are included, the number of stations occupied depends on the unit and therefore the following conditions must be satisfied:

$$\{(1 \times a) + (2 \times b) + (3 \times c) + (4 \times d)\} \le 64$$

a: Number of units occupying 1 station c: Number of units occupying 3 stations

b: Number of units occupying 2 stations d: Number of units occupying 4 stations

$$\{(16 \times A) + (54 \times B) + (88 \times C)\} \le 2304$$

A: Number of remote I/O ≤ 64

B: Number of remote device stations  $\leq 42$ 

C: Number of local, standby master and intelligent device stations  $\leq$  26

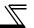

(2) Maximum number of units connected to one master station (CC-Link Ver.2.00) 42 units (when connections are inverter only)

If any other units are included, the number of stations occupied depends on the unit and therefore the following conditions must be satisfied:

- $\{(a + a2 + a4 + a8) + (b + b2 + b4 + b8) \times 2 + (c + c2 + c4 + c8) \times 3 + (d + d2 + d4 + d8) \times 4\} \le 64$
- $\{(a \times 32 + a2 \times 32 + a4 \times 64 + a8 \times 128) + (b \times 64 + b2 \times 96 + b4 \times 192 + b8 \times 384) + (c \times 96 + c2 \times 160 + c4 \times 320 + c8 \times 640) + (d \times 128 + d2 \times 224 + d4 \times 448 + d8 \times 896)\} \le 8192$
- $+ \{(a \times 4 + a2 \times 8 + a4 \times 16 + a8 \times 32) + (b \times 8 + b2 \times 16 + b4 \times 32 + b8 \times 64) + (c \times 12 + c2 \times 24 + c4 \times 48 + c8 \times 96) + (d \times 16 + d2 \times 32 + d4 \times 64 + d8 \times 128)\} \le 2048$ 
  - a: Number of single setting devices occupying one station
  - b: Number of single setting devices occupying two stations
  - c: Number of single setting devices occupying three stations
  - d: Number of single setting devices occupying four stations
  - a2: Number of double setting devices occupying one station
  - b2: Number of double setting devices occupying two stations
  - c2: Number of double setting devices occupying three stations
  - d2: Number of double setting devices occupying four stations
  - a4: Number of quadruple setting devices occupying one station
  - b4: Number of quadruple setting devices occupying two stations
  - c4: Number of quadruple setting devices occupying three stations
  - d4: Number of quadruple setting devices occupying four stations
  - a8: Number of octuple setting devices occupying one station
  - b8: Number of octuple setting devices occupying two stations
  - c8: Number of octuple setting devices occupying three stations
  - d8: Number of octuple setting devices occupying four stations
- $\cdot$  16 × A + 54 × B + 88 × C ≤ 2304
  - A: Numbers of remote  $I/O \le 64$
  - B: Number of remote device stations ≤ 42
  - C: Number of local and intelligent device stations ≤ 26

### 3.3 Connection Cable

In the CC-Link system, use CC-Link dedicated cables.

If the cable used is other than the CC-Link dedicated cable, the performance of the CC-Link system is not guaranteed.

For the specifications of the CC-Link dedicated cable, refer to the website of the CC-Link Partner Association.

· Website of the CC-Link Partner Association http://www.cc-link.org/

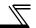

### 3.4 Wiring

(1) Strip off the sheath of the CC-Link dedicated cable and wind wires to use. If the length of the sheath pealed is too long, a short circuit may occur among neighboring wires. If the length is too short, wires might come off.

Use recommended cables. (Refer to page 11.) Recommended tightening torque: 0.22N·m to 0.25N·m

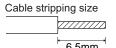

Wire the stripped cable after twisting it to prevent it from becoming loose. In addition, do not solder it.

Use a bar type terminal as required.

#### Recommended bar terminal

For wiring of the CC-link communication signal, two CC-Link dedicated cables need to be twisted to wire to one terminal block.

It is recommended to use the following bar terminal and tool. Recommended products (as of October, 2003):

Phoenix Contact Co.,Ltd.

- ·Bar terminal model: AI-TWIN2 × 0.5-8WH
- ·Bar terminal crimping tool: CRIMPFOX UD6, ZA3

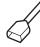

Note the crimping method.

Hold the long side in a longitudinal direction and insert it into the terminal block.

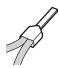

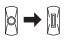

### Connection of the shielded cable of the CC-Link dedicated cable

Twist the shielded cable and wire to the terminal SLD. Use a compression tube and junction terminal block.

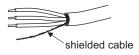

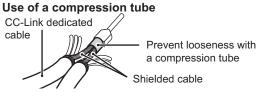

Use of a junction terminal block

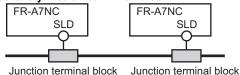

(2) Loosen the terminal screw and insert the cable into the terminal.

| Screw Size | Tightening Torque  | Cable Size                                | Screwdriver                                                                   |
|------------|--------------------|-------------------------------------------|-------------------------------------------------------------------------------|
| M2         | 0.22N·m to 0.25N·m | 0.3mm <sup>2</sup> to 0.75mm <sup>2</sup> | Small ⊖ flat-blade screwdriver<br>(Tip thickness: 0.4mm /tip width:<br>2.5mm) |

#### —— CAUTION —

Undertightening can cause cable disconnection or malfunction. Overtightening can cause a short circuit or malfunction due to damage to the screw or unit.

(3) Connect the terminal block to the connector for communication of the communication option.

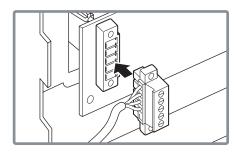

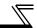

(4) For wiring of the 30K(00620 (EC Version)) or less, route wires between the control circuit terminal block and front cover. If cables can not be routed between the control circuit terminal block and front cover (5.5K or less, 37K or more...7.76mm, 7.5K to 30K...7.26mm), remove a hook of the front cover and use a space become available.

For wiring of the **37K(00770 (EC Version)) or more**, use the space on the left side of the control circuit terminal block.

Wiring can be also performed using a cable groove in the inverter side surface

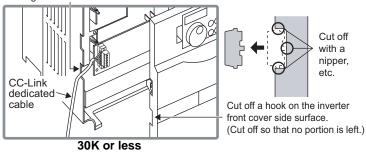

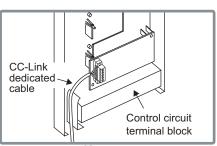

37K or more

### **REMARKS**

- When the hook of the inverter front cover is cut off for wiring, the protective structure (JEM1030) changes to open type (IP10).
- If the terminal block of the FR-A7NC is removed, built-in terminating resistor can not be used. (Refer to page 8.)

### **⚠** CAUTION

- When installing the inverter front cover, the cables to the inverter's control circuit terminals and option terminals should be routed properly in the wiring space to prevent them from being caught between the inverter and its cover.
- After wiring, wire offcuts must not be left in the inverter. They may cause an error, failure or malfunction.

## 4 INVERTER SETTING

### 4.1 Parameter List

The following parameters are used for the plug-in option (FR-A7NC). Set the values according to need.

| Parameter Number Name |                                              | Setting Range                                                                       | Minimum<br>Setting<br>Increments | Initial<br>Value | Refer<br>to<br>Page |
|-----------------------|----------------------------------------------|-------------------------------------------------------------------------------------|----------------------------------|------------------|---------------------|
| 79                    | Operation mode selection                     | 0 to 4, 6, 7                                                                        | 1                                | 0                | 17                  |
| 313 *1                | DO0 output selection                         | 0 to 5, 7, 8, 10 to 19, 25, 26, 45 to 47, 64,                                       |                                  |                  |                     |
| 314 *1                | DO1 output selection                         | 70 to 78, 86 to 96, 98, 99, 100 to 105, 107, 108, 110 to 116, 125, 126, 145 to 147, | 1                                | 9999             | 47                  |
| 315 *1                | DO2 output selection                         | 164, 170, 186 to 196, 198, 199, 9999 *4                                             |                                  |                  |                     |
| 338                   | Communication operation command source       | 0, 1                                                                                | 1                                | 0                | 21                  |
| 339                   | Communication speed command source           | 0, 1, 2                                                                             | 1                                | 0                | 21                  |
| 340                   | Communication startup mode selection         | 0, 1, 2, 10, 12                                                                     | 1                                | 0                | 17                  |
| 342                   | Communication EEPROM write selection         | 0, 1                                                                                | 1                                | 0                | 23                  |
| 349 *1                | Communication reset selection                | 0, 1                                                                                | 1                                | 0                | 30                  |
| 500 *1                | Communication error recognition waiting time | 0 to 999.8s                                                                         | 0.1s                             | 0                | 24                  |
| 501 *1                | Communication error occurrence count display | 0                                                                                   | 1                                | 0                | 25                  |
| 502 *1                | Communication error time stop mode selection | 0 to 3                                                                              | 1                                | 0                | 26                  |
| 542 *1, 2, 3          | Communication station number (CC-Link)       | 1 to 64                                                                             | 1                                | 1                | 31                  |
| 543 *1, 2, 3          | Baud rate selection (CC-Link)                | 0 to 4                                                                              | 1                                | 0                | 32                  |
| 544 *1, 2             | CC-Link extended setting                     | 0, 1, 12, 14, 18                                                                    | 1                                | 0                | 37                  |
| 550 *2                | NET mode control source selection            | 0, 1, 9999                                                                          | 1                                | 9999             | 20                  |

<sup>\*1</sup> Parameters which can be displayed when the plug-in option (FR-A7NC) is mounted.

<sup>\*2</sup> The setting is reflected after inverter reset or at the next power-on.

<sup>\*3 &</sup>quot;L.ERR" of the LED flickers if the setting is changed. If the inverter is reset, the setting is reflected and LED turns off.

<sup>\*4</sup> The setting values "7, 107" can be set only for the 75K(01800-EC, S75K-CH) or more. The setting value of "70 to 78" can be set only for EC and CH versions.

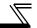

### 4.2 Operation Mode Setting

The inverter mounted with a communication option has three operation modes.

- (1) PU operation [PU].............. Controls the inverter from the key of the operation panel (FR-DU07) mounted on the inverter.
- (2) External operation [EXT] ... Controls the inverter by switching on/off external signals connected to the control circuit terminals of the inverter. (The inverter is factory-set to this mode.)
- (3) Network operation [NET] ... Controls the inverter with instructions from the network via the communication option.

(The operation signal and running frequency can be entered from the control circuit terminals depending on the *Pr. 338 Communication operation command source* and *Pr. 339 Communication speed command source* setting. *Refer to page 21.*)

### 4.2.1 Operation mode indication

FR-DU07

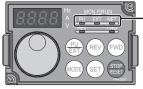

Operation mode indication

(The inverter operates according to the LED lit mode.)

PU: PU operation mode

EXT: External operation mode

NET: Network operation mode

### Operation mode switching and communication startup mode (Pr. 79, Pr. 340)

### (1) Operation mode switching conditions

Before switching the operation mode, check that:

- 1) The inverter is at a stop;
- 2) Both the STF and STR signals are off; and
- 3) The Pr. 79 Operation mode selection setting is correct.

(Set with the operation panel of the inverter.)

Refer to the inverter manual (applied) for details of Pr. 79.

### (2) Operation mode selection at power on and at restoration from instantaneous power failure

The operation mode at power on and at restoration from instantaneous power failure can be selected.

Set a value other than "0" in *Pr. 340* to select the network operation mode.

After started in network operation mode, parameter write from the network is enabled. (Refer to page 69 for a program example for parameter write.)

#### **REMARKS**

- Change of the Pr. 340 setting is made valid when powering on or resetting the inverter. Pr. 340 can be changed with the operation panel independently of the operation mode.

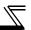

| Pr. 340<br>Setting | Pr. 79<br>Setting         | Operation Mode at Power on or Power Restoration | Operation Mode Switchover                                                                                            |  |  |
|--------------------|---------------------------|-------------------------------------------------|----------------------------------------------------------------------------------------------------|--|--|
|                    | 0 (initial value)         | External operation mode                         | Switching among the external, PU, and NET operation mode is enabled *1                                               |  |  |
|                    | 1                         | PU operation mode                               | PU operation mode fixed                                                                                              |  |  |
| 0                  | 2 External operation mode |                                                 | Switching between the external and Net operation mode is enabled<br>Switching to the PU operation mode is disallowed |  |  |
| (initial           | 3, 4                      | External/PU combined operation mode             | Operation mode switching is disallowed                                                                               |  |  |
| value)             | 6                         | External operation mode                         | Switching among the external, PU, and NET operation mode is enabled while running.                                   |  |  |
|                    |                           | X12 (MRS) signal ON external operation mode     | Switching among the external, PU, and NET operation mode is enabled *1                                               |  |  |
|                    | 7                         | X12 (MRS) signal OFF external operation mode    | External operation mode fixed (Forcibly switched to external operation mode.)                                        |  |  |
|                    | 0                         | NET operation mode                              |                                                                                                    |  |  |
|                    | 1                         | PU operation mode                               |                                                                                                    |  |  |
|                    | 2                         | NET operation mode                              |                                                                                                    |  |  |
| 1, 2 *2            | 3, 4                      | External/PU combined operation mode             | Same as when <i>Pr. 340</i> = "0"                                                                                    |  |  |
|                    | 6                         | NET operation mode                              |                                                                                                    |  |  |
|                    | 7                         | X12 (MRS) signal ON NET operation mode          |                                                                                                    |  |  |
|                    | ,                         | X12 (MRS) signal OFF external operation mode    |                                                                                                    |  |  |
|                    | 0                         | NET operation mode                              | Switching between the PU and NET operation mode is enabled *3                                                        |  |  |
|                    | 1                         | PU operation mode                               | Same as when Pr. 340 = "0"                                                                                           |  |  |
| 10, 12 *2          | 2                         | NET operation mode                              | NET operation mode fixed                                                                                             |  |  |
| 10, 12 ~2          | 3, 4                      | External/PU combined operation mode             | Same as when Pr. 340 = "0"                                                                                           |  |  |
|                    | 6                         | NET operation mode                              | Switching between the PU and NET operation mode is enabled while running *3                                          |  |  |
|                    | 7                         | External operation mode                         | Same as when Pr. 340 = "0"                                                                                           |  |  |

<sup>\*1</sup> Operation mode can not be directly changed between the PU operation mode and network operation mode.

<sup>\*2</sup> The *Pr. 340* settings "2, 12" are mainly used for communication operation using the inverter RS-485 terminal. When a value other than "9999" (Selection of automatic restart after instantaneous power failure) is set in *Pr. 57 Restart coasting time*, the inverter will resume the same operation state which was in before after power has been restored from an instantaneous power failure.

<sup>\*3</sup> Operation mode can be changed between the PU operation mode and network operation mode with PU operation panel (FR-DU07) and X65 signal.

### (3) Operation mode switching method

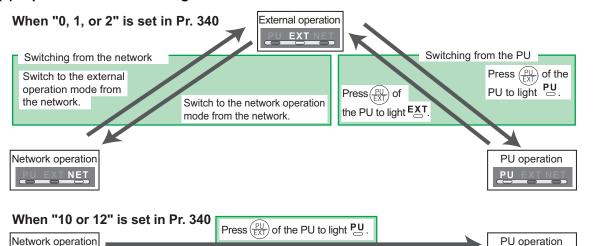

For the switching method from the external terminal, refer to *the inverter manual (applied)*. Refer to *page 55* for a switching method from the network.

#### == CAUTION =

· When starting the inverter in network operation mode at powering on or an inverter reset, set a value other than 0 in Pr. 340. (Refer to page 17)

Press  $\binom{PU}{EXT}$  of the PU to light **NET**.

· When setting a value other than 0 in Pr. 340, make sure that the initial settings of the inverter are correct.

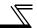

### 4.3 Operation and Speed Command Source (Pr. 338, Pr. 339, Pr. 550)

### (1) Select control source for the network operation mode (Pr. 550)

A control location for the network operation mode can be selected from either the inverter RS-485 terminal or communication option.

When using a communication option, set "0 or 9999 (initial value)" in Pr. 550.

| Parameter<br>Number | Name                                        | Initial Value | Setting<br>Range | Description                                                                                                    |
|---------------------|---------------------------------------------|---------------|------------------|----------------------------------------------------------------------------------------------------|
|                     | NET mode operation command source selection |               | 0                | Control source for the communication option is valid (control source of the inverter RS-485 terminal is invalid)                                                                                             |
| 550                 |                                             | 9999          | 1                | Control source of the inverter RS-485 terminal is valid (control source for the communication option is invalid)                                                                                             |
|                     |                                             |               | 9999             | Automatic recognition of the communication option Normally, control source of the RS-485 terminal is valid. When a communication option is mounted, the control source of the communication option is valid. |

Refer to the inverter manual (applied) for details.

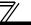

### (2) Selection of control source for the network operation mode (Pr. 338, Pr. 339)

- As control sources, there are operation command source that controls signals related to the inverter start command and function selection and speed command source that controls signals related to frequency setting.
- In network operation mode, commands from the external terminals and communication are as listed below.

|           | Controcation                            |   |      | Pr. 338 Communication operation command source                 |     | 0:NET          |                | ,        | 1:Externa      | ı              | Remarks                           |
|-----------|-----------------------------------------|---|------|----------------------------------------------------------------|-----|----------------|----------------|----------|----------------|----------------|-----------------------------------|
|           | Selection                               |   |      | Pr. 339 Communication speed command source                     |     | 1:<br>External | 2:<br>External | 0:NET    | 1:<br>External | 2:<br>External | Remarks                           |
| Fixe      |                                         |   |      | ing frequency from communication                               | NET | _              | NET            | NET      | _              | NET            |                                   |
|           | ction<br>nctio                          |   | Term | inal 2                                                         | _   | External       | _              |          | External       | _              |                                   |
|           | iivale                                  |   | Term | inal 4                                                         | -   | Exte           | ernal          | I        | Exte           | ernal          |                                   |
|           | ermir                                   |   | Term | inal 1                                                         |     |                | Compe          | nsation  |                |                |                                   |
|           |                                         | 0 | RL   | Low-speed operation command/<br>remote setting clear           | NET | Exte           | ernal          | NET      | Exte           | ernal          | Pr. 59 = "0"                      |
|           |                                         | 1 | RM   | Middle-speed operation command/<br>remote setting deceleration | NET | Exte           | ernal          | NET      | Exte           | ernal          | (multi-speed)<br>Pr. 59 = "1, 2"  |
| us        | settings                                | 2 | RH   | High-speed operation command/<br>remote setting acceleration   | NET | Exte           | ernal          | NET      | Exte           | ernal          | (remote)                          |
| Ę.        | ē                                       | 3 | RT   | Second function selection                                      |     | NET            |                | External |                |                |                                   |
| functions | s 681                                   | 4 | ΑU   | Terminal 4 input selection                                     | _   | Com            | bined          | _        | Com            | bined          |                                   |
|           |                                         | 5 | JOG  | Jog operation selection                                        |     | _              |                |          | External       |                |                                   |
| Selective | 178 to Pr.                              | 6 | cs   | Automatic restart after instantaneous power failure selection  |     | External       |                |          |                |                |                                   |
| Ñ         | Pr. 1                                   | 7 | ОН   | External thermal relay input                                   |     |                | Exte           | rnal     |                | •              |                                   |
|           | P                                       | 8 | REX  | 15-speed selection                                             | NET | Exte           | ernal          | NET      | Exte           | ernal          | <i>Pr.</i> 59 = "0" (multi-speed) |
|           | 10 X10 Inverter operation enable signal |   |      | External                                                       |     |                |                |          |                |                |                                   |

#### **INVERTER SETTING**

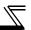

|                     | Contro       |    |       | Pr. 338 Communication operation command source          |                   | 0:NET          |                       |          | 1:Externa      | ıl                                               | Remarks |
|---------------------|--------------|----|-------|---------------------------------------------------------|-------------------|----------------|-----------------------|----------|----------------|--------------------------------------------------|---------|
|                     | Selection    |    |       | Pr. 339 Communication speed command source              | 0:NET             | 1:<br>External | 2:<br>External        | 0:NET    | 1:<br>External | 2:<br>External                                   |         |
|                     |              | 11 | X11   | FR-HC connection, instantaneous power failure detection |                   |                | Exte                  | ernal    |                |                                                  |         |
|                     |              | 12 | X12   | PU operation external interlock                         |                   |                | Exte                  | ernal    |                |                                                  |         |
|                     |              | 13 | X13   | External DC injection brake operation is started *1     |                   | NET            |                       |          | External       |                                                  |         |
|                     |              | 14 | X14   | PID control valid terminal                              | NET               | Exte           | ernal                 | NET      | Exte           | ernal                                            |         |
|                     | gs           | 16 | X16   | PU operation-external operation switching               |                   | External       |                       |          |                |                                                  |         |
| us                  | ţ            |    | 4 MRS | Output stop                                             | Combined External |                | Pr. 79 ≠ " <b>7</b> " |          |                |                                                  |         |
| Selective functions | 189 settings |    |       | PU operation interlock                                  | External          |                |                       |          |                | Pr. 79 = "7" When the X12 signal is not assigned |         |
| e e                 | Pr.          | 25 | STOP  | Start self-holding selection                            |                   | _              |                       |          | External       |                                                  |         |
| 늉                   | to           | 37 | X37   | Traverse function selection *2                          |                   | NET            |                       |          | External       |                                                  |         |
| e                   | 78           | 60 | _     | Forward rotation command                                |                   | NET            |                       |          | External       |                                                  |         |
| တ                   | Pr. 178 to   | 61 |       | Reverse rotation command                                |                   | NET            |                       |          | External       |                                                  |         |
|                     | I            | 62 |       | Reset                                                   |                   |                | Exte                  |          |                |                                                  |         |
|                     |              | 63 | PTC   | PTC thermistor selection                                |                   |                | Exte                  | ernal    |                |                                                  |         |
|                     |              | 64 | X64   | PID forward rotation action switchover                  | NET               | Exte           | ernal                 | NET      | Exte           | ernal                                            |         |
|                     |              | 65 | X65   | PU/NET operation switchover                             |                   |                | Exte                  | ernal    | •              | •                                                |         |
|                     |              | 66 | X66   | NET/external operation switchover                       |                   |                | Exte                  | ernal    |                |                                                  |         |
| 1                   |              | 67 | X67   | Command source switchover                               |                   |                | Exte                  | External |                |                                                  |         |

External

NET

:Control by signal from external terminal is only valid.
:Control from network is only valid
:Operation from either external terminal or communication is valid.
:Operation from either external terminal or computer is invalid.
:Control by signal from external terminal is only valid if *Pr. 28 Multi-speed input compensation* setting is "1". Combined

Compensation

<sup>\*1</sup> Setting can be made only for the EC version.
\*2 Setting can be made only for the EC and CH versions.
[Explanation of table]

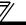

### 4.3.1 Communication EEPROM write selection (Pr. 342)

When parameter write is performed from the communication option, write to RAM is enabled. Set when frequent parameter changes are necessary.

| Parameter<br>Number | Name                                 | Initial<br>Value | Setting<br>Range | Description                                                                  |  |  |
|---------------------|--------------------------------------|------------------|------------------|------------------------------------------------------------------------------|--|--|
| 342                 | Communication EEPROM write selection | 0                | 0                | Parameter values written by communication are written to the EEPROM and RAM. |  |  |
|                     | Selection                            |                  | 1                | Parameter values written by communication are written to the RAM.            |  |  |

When changing the parameter values frequently, set "1" in Pr. 342 to write them to the RAM.
 Performing frequent parameter write with "0 (initial value)" (EEPROM write) set in will shorten the life of the EEPROM.

### **REMARKS**

When "1" is set in *Pr. 342* (write to RAM only), powering off the inverter will erase the changed parameter values. Therefore, the parameter values available when power is switched on again are the values stored in EEPROM previously.

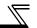

### 4.4 Operation at Communication Error Occurrence

### 4.4.1 Operation selection at communication error occurrence (Pr. 500 to Pr. 502)

You can select operations at communication error occurrences by setting Pr. 500 to Pr. 502 under network operation.

(1) The set time from when a communication line error occurrence until communication error output You can set the waiting time from when a communication line error occurs until it is recognized as a communication error.

| Parameter Name |                                              | Setting Range | Minimum Setting<br>Increments | Initial Value |  |
|----------------|----------------------------------------------|---------------|-------------------------------|---------------|--|
| 500            | Communication error recognition waiting time | 0 to 999.8s   | 0.1s                          | 0             |  |

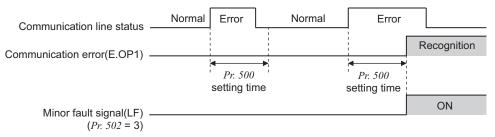

If the communication line error still persists after the time set in *Pr. 500* has elapsed, it is recognized as a communication error.

When the error is restored to normal communication within the set time, it is not regarded as a communication error and operation continues.

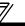

### (2) Display and erasure of communication error occurrence count

The cumulative number of communication error occurrences can be indicated. Write "0" to erase this cumulative count.

| Parameter<br>Number | Name                                         | Setting Range | Minimum Setting<br>Increments | Initial Value |
|---------------------|----------------------------------------------|---------------|-------------------------------|---------------|
| 501                 | Communication error occurrence count display | 0             | 1                             | 0             |

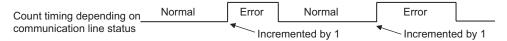

At the point of communication line error occurrence, *Pr. 501 Communication error occurrence count display* is incremented by 1.

#### — CAUTION —

The communication error count occurrence is stored into RAM temporarily. Since this data is stored in EEPROM at one-hour intervals, performing power-on reset or inverter may cause the Pr. 501 data to be the value stored in EEPROM the last time depending on the reset timing.

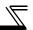

(3) Inverter operation selection at communication error occurrence
You can select the inverter operation if a communication line error or an error of the option unit itself occurs.

| Parameter<br>Number | Name                                       | Setting Range | Minimum Setting<br>Increments | Initial Value |
|---------------------|--------------------------------------------|---------------|-------------------------------|---------------|
| 502                 | Stop mode selection at communication error | 0, 1, 2, 3    | 1                             | 0             |

### **About setting**

### Operation at error occurrence

| Error              | Pr. 502 Setting | Operation           | Indication          | Alarm output        |  |
|--------------------|-----------------|---------------------|---------------------|---------------------|--|
|                    | 0               |                     |                     |                     |  |
| Communication line | 1               | Continued *         | Normal indication * | Not provided *      |  |
| Communication line | 2               | Continued           | Normal indication   |                     |  |
|                    | 3               |                     |                     |                     |  |
| Communication      | 0, 3            | Coast to stop       | E. 1 lit            | Provided            |  |
| option itself      | 1, 2            | Decelerated to stop | E. 1 lit after stop | Provided after stop |  |

<sup>\*</sup> When the error returns to normal communication within the time set in Pr.500, it is not regarded as a communication line error (E.OP1).

### ●Operation at error recognition after elapse of Pr. 500 time

| Error              | Pr. 502 Setting          | Operation           | Indication            | Alarm Output        |  |
|--------------------|--------------------------|---------------------|-----------------------|---------------------|--|
|                    | 0                        | Coast to stop       | E.OP1 lit             | Provided            |  |
| Communication line | line Decelerated to stop |                     | E.OP1 lit after stop  | Provided after stop |  |
| Communication line | 2                        | Decelerated to stop | L.OF I III allel slop | Not provided        |  |
|                    | 3                        | Continued           | Normal indication     | Not provided        |  |
| Communication      | 0, 3                     | Coast to stop       | E. 1 lit              | Provided            |  |
| option itself      | 1, 2                     | Decelerated to stop | E. 1 lit after stop   | Provided after stop |  |

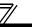

#### Operation at error removal

| Error              | Pr. 502 Setting | Operation    | Indication        | Alarm Output  |  |
|--------------------|-----------------|--------------|-------------------|---------------|--|
|                    | 0               | Kept stopped | E.OP1 kept lit    | Kept provided |  |
| Communication line | 1               | Nept Stopped | L.Of TRept III    |               |  |
|                    | 2               | Restart      | Normal indication | Not provided  |  |
|                    | 3               | Continued    | Normal indication | Not provided  |  |
| Communication      | 0, 3            | Kept stopped | E. 1 kept lit     | Kept provided |  |
| option itself      | 1, 2            | Kept Stopped | Е. і кері ііі     |               |  |

#### — CAUTION —

- 1. A communication line error [E.OP1 (alarm data: HA1)] is an error that occurs on the communication line, and an error of the communication option unit itself [E. 1 (alarm data: HF1)] is a communication circuit error in the option.
- 2. The alarm output indicates alarm output signal (terminal ABC1) or alarm bit output.
- 3. When the setting was made to provide an alarm output, the error definition is stored into the alarm history. (The error definition is written to the alarm history when an alarm output is provided.)

When no alarm output is provided, the error definition overwrites the alarm indication of the alarm history temporarily, but is not stored.

- After the error is removed, the alarm indication is reset and returns to the ordinary monitor, and the alarm history returns to the preceding alarm indication.
- 4. When the *Pr.* 502 setting is "1" or "2", the deceleration time is the ordinary deceleration time setting (e.g. *Pr.* 8, *Pr.* 44, *Pr.* 45).
- 5. The acceleration time at a restart is the ordinary acceleration time setting (e.g. Pr. 7, Pr. 44).
- 6. When the Pr. 502 setting is "2", the operation/speed command at a restart is the one given before the error occurrence.
- 7. When a communication line error occurs at the *Pr. 502* setting of "2", removing the error during deceleration causes acceleration to restart at that point. (Acceleration is not restarted if the error is that of the option unit itself.)

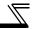

### 4.4.2 Alarm and measures

(1) The inverter operates as follows at alarm occurrences.

| Error                | Status                               |                    | Operation Mode                                              |                                                             |                                                             |  |
|----------------------|--------------------------------------|--------------------|-------------------------------------------------------------|-------------------------------------------------------------|-------------------------------------------------------------|--|
| Location             |                                      |                    | PU Operation                                                | External Operation                                          | Network<br>Operation                                        |  |
| Inverter oper        |                                      | n                  | Inverter trip                                               | Inverter trip                                               | Inverter trip                                               |  |
| inverter             | Data communication                   |                    | Continued                                                   | Continued                                                   | Continued                                                   |  |
| Communication line   | Inverter operatio                    | n                  | Continued                                                   | Continued                                                   | Inverter trip<br>(depends on<br>the <i>Pr. 502</i> setting) |  |
|                      | Data communication                   |                    | Stop                                                        | Stop                                                        | Stop                                                        |  |
| Communication option | Communication option                 | Inverter operation | Inverter trip<br>(depends on<br>the <i>Pr. 502</i> setting) | Inverter trip<br>(depends on<br>the <i>Pr. 502</i> setting) | Inverter trip<br>(depends on<br>the <i>Pr. 502</i> setting) |  |
|                      | connection<br>error                  | Data communication | Continued                                                   | Continued                                                   | Continued                                                   |  |
|                      | Error of communication option itself | Inverter operation | Continued                                                   | Continued                                                   | Inverter trip<br>(depends on<br>the Pr. 502 setting)        |  |
|                      |                                      | Data communication | Stop                                                        | Stop                                                        | Stop                                                        |  |

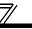

#### (2) Measures at alarm occurrences

| Alarm<br>Indication | Alarm Definition         | Measures                                                                                                    |
|---------------------|--------------------------|----------------------------------------------------------------------------------------------------|
| E.OP1               | Communication line error | Check the LED status of the option unit and remove the cause of the alarm. (Refer to page 77 for LED indication status) Inspect the master. |
| E.1                 | Option alarm             | Check the connection between the inverter and option unit for poor contact, etc. and remove the cause of the error.                         |

When alarms other than the above are displayed, refer to the inverter manual and remove the cause of the alarm.

### 4.5 Inverter Reset

(Refer to page 73 for an inverter reset program example.)

### (1) Operation conditions of inverter reset

Which resetting method is allowed or not allowed in each operation mode is described below.

| Resetting Method          |                                                            |            | Operation Mode       |                    |                 |
|---------------------------|------------------------------------------------------------|------------|----------------------|--------------------|-----------------|
|                           |                                                            |            | Network<br>Operation | External Operation | PU<br>Operation |
| Decet force the           | Inverter reset (Refer to page 57) *1                       |            | Allowed              | Disallowed         | Disallowed      |
| Reset from the network    | Error reset (RY1A) at inverter fault (Refer to page 46) *2 | Pr.349 = 0 | Allowed              | Allowed            | Allowed         |
|                           |                                                            | Pr.349 = 1 |                      | Disallowed         | Disallowed      |
| Connect terminals RES-SD  |                                                            |            | Allowed              | Allowed            | Allowed         |
| Switch off inverter power |                                                            |            | Allowed              | Allowed            | Allowed         |
| Reset from the            | Inverter reset                                             |            | Allowed              | Allowed            | Allowed         |
| PU/DU                     | Reset at inverter fault                                    |            | Allowed              | Allowed            | Allowed         |

<sup>\*1</sup> Inverter reset can be made any time.

<sup>\*2</sup> Reset can be made only when the protective function of the inverter is activated.

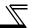

#### CAUTION =

- 1. When a communication line error has occurred, reset cannot be made from the network.
- 2. The inverter is set to the external operation mode if it has been reset in network operation mode. To resume the network operation, the inverter must be switched to the network operation mode again. Set a value other than "0" in *Pr. 340* to start in network operation mode. (*Refer to page 17.*)
- 3. Communication continues during inverter reset. (The inverter can not be controlled for about 1s after release of a reset command.)

### (2) Error reset operation selection at inverter fault

When used with the communication option (FR-A7NC), an error reset command (RY1A) from network can be made invalid in the external operation mode or PU operation mode.

| Parameter<br>Number | Name                          | Initial<br>Value | Setting<br>Range | Function                                                         |
|---------------------|-------------------------------|------------------|------------------|------------------------------------------------------------------|
| 349                 | Communication reset selection | 0                | 0                | Error reset (RY1A) is enabled independently of operation mode    |
|                     |                               |                  | 1                | Error reset (RY1A) is enabled only in the network operation mode |

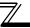

# 4.6 CC-Link function setting

# 4.6.1 Station number setting (Pr. 542)

Use *Pr. 542 Communication station number* to set inverter station number specification. Set this parameter within the range of 1 to 64.

| Parameter Number | Name                                   | Initial Value | Setting Range |
|------------------|----------------------------------------|---------------|---------------|
| 542              | Communication station number (CC-LINK) | 1             | 1 to 64       |

#### = CAUTION =

Note that the same station numbers can not be used more than once. (Doing so disables proper communication.)

### Connection example

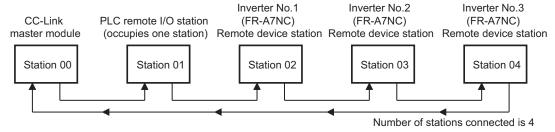

### **REMARKS**

- Set the station number sequentially in order of connection. (Station numbers may be specified independently of the connection sequence.)
- · One inverter occupies one station. (One remote device station)
- "L.ERR" of the LED flickers if the setting is changed. When power is switched on again or the RES signal is turned
  on, the setting value is reflected and LED turns off.

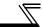

# 4.6.2 Baud rate setting (Pr. 543)

Set the transmission speed. (Refer to the CC-Link master module manual for details of transmission speed.)

| Parameter Number | Name                | Initial Value | Setting Range | Transmission Speed |
|------------------|---------------------|---------------|---------------|--------------------|
|                  |                     |               | 0             | 156kbps            |
|                  |                     |               | 1             | 625kbps            |
| 543              | Baud rate selection | 0             | 2             | 2.5Mbps            |
|                  |                     |               | 3             | 5Mbps              |
|                  |                     |               | 4             | 10Mbps             |

### **REMARKS**

"L.ERR" of the LED flickers if the setting is changed. When power is switched on again or the RES signal is turned on, the setting value is reflected and LED turns off.

# 5 FUNCTION OVERVIEW

# 5.1 Function Block Diagram

Using function blocks, this section explains I/O data transfer to/from an inverter in CC-Link:

• Link refresh is continuously executed between the master station and inverter in the CC-Link system at intervals of 1.1ms to 141ms (per station).

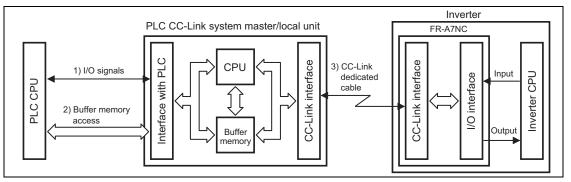

- 1) These are I/O signals assigned to the CC-Link system master/local unit. These signals are used for communication between the PLC CPU and CC-Link system master/local unit. Refer to page 45 for details of the signal.
- 2) Allows input data to be read, output data to be written, and a CC-Link faulty station to be read, etc. Buffer memory is accessed by the FROM and TO instructions in the sequence program. (The FROM/TO instruction is not needed when the automatic refresh function is used.) For full information on the buffer memory, refer to the CC-Link system master/local unit manual.
- 3) CC-Link communication start command is given from the sequence program. After the CC-Link communication starts, link refresh is always performed asynchronously (or synchronously) with execution of sequence program.

For details, refer to the CC-Link system master/local unit manual.

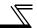

# 5.2 Output from the Inverter to the Network

Main items which can be output from the inverter to the master and their descriptions are explained below.

| Item                     | Description                                                  | Refer to Page |
|--------------------------|--------------------------------------------------------------|---------------|
| Inverter status monitor  | The output terminal status of the inverter can be monitored. | 47            |
| Output frequency monitor | The output frequency can be monitored.                       | 52, 55        |
| Output current monitor   | The output current can be monitored.                         | 55            |
| Output voltage monitor   | The output voltage can be monitored.                         | 55            |
| Special monitor          | The monitor data selected can be checked.                    | 55            |
| Alarm definition         | Alarm definitions can be checked.                            | 53, 56        |
| Data at alarm occurrence | The inverter status at alarm occurrence can be checked.      | 53            |
| Operation Mode           | The current operation mode can be checked.                   | 55            |
| Parameter read           | Parameter settings can be read.                              | 57            |
| Read of set frequency    | The current set frequency can be read.                       | 56            |

# **REMARKS**

Refer to the inverter manual (applied) for functions controllable from the network in each operation mode.

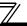

# **5.3 Input to the Inverter from the Network**

Main items which can be commanded from the master to the inverter and their descriptions are explained below.

| Item                            | Description                                                                        | Refer to Page |
|---------------------------------|------------------------------------------------------------------------------------|---------------|
| Forward rotation command        | Give the forward rotation command.                                                 | 45            |
| Reverse rotation command        | Give the reverse rotation command.                                                 | 45            |
| Input terminal function command | Execute functions assigned to the inverter input terminals.                        | 45            |
| Inverter output stop command    | Stop the inverter output.                                                          | 45            |
| Error reset                     | Reset the inverter only when an inverter alarm occurs.                             | 46            |
| Frequency setting               | Set the frequency.                                                                 | 49, 56        |
| Monitor command                 | Specify the description monitored.                                                 | 49, 55        |
| Operation mode specification    | Set the operation mode.                                                            | 55            |
| Alarm definition clear          | Erase past eight alarms.                                                           | 57            |
| All parameter clear             | Return the parameter descriptions to the initial value.                            | 57            |
| Inverter reset                  | Reset the inverter.                                                                | 57            |
| Parameter Write                 | Write parameter settings.                                                          | 57            |
| PID control                     | PID set point, PID measured value and PID deviation can be input from the network. | 50            |

### **REMARKS**

Refer to the inverter manual (applied) for functions controllable from the network in each operation mode.

# **MEMO**

# **6**/I/O SIGNAL LIST

# 6.1 CC-Link Extended Setting (Pr. 544)

Remote register function can be extended.

| Parameter<br>Number | Name             | Initial<br>Value | Setting<br>Range | CC-Link Ver. | Description                                  | Refer<br>to<br>page |
|---------------------|------------------|------------------|------------------|--------------|----------------------------------------------|---------------------|
|                     |                  |                  | 0                | 1            | Occupies one station (FR-A5NC compatible) *1 | 38                  |
| 544                 | CC-Link extended |                  | 1                |              | Occupies one station                         | 40                  |
| 544                 | setting          | 0                | 12 *2            |              | Occupies one station double                  | 41                  |
|                     |                  |                  | 14 *2            | 2            | Occupies one station quadrople               | 42                  |
|                     |                  |                  | 18 *2            |              | Occupies one station octuple                 | 43                  |

<sup>\*1</sup> The program used for conventional series inverter (FR-A5NC) can be used.

(If the master station is CC-Link Ver.1 compatible station, the above setting can not be made.)

# REMARKS

The setting change is reflected after an inverter reset. (Refer to page 29 for inverter reset.)

<sup>\*2</sup> When using double, quadruple and octuple settings of the CC-Link Ver.2, station data of the master station must be set to double, quadruple and octuple also.

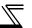

# 6.2 I/O Signal List

# 6.2.1 I/O signal when CC-Link Ver.1 one station (FR-A5NC compatible) is occupied (Pr. 544 = 0)

# (1) Remote I/O (32 points)

| Device<br>No | Signal                                                                                     | Refer<br>to<br>Page |
|--------------|--------------------------------------------------------------------------------------------|---------------------|
| RYn0         | Forward rotation command                                                                   | 45                  |
| RYn1         | Reverse rotation command                                                                   | 45                  |
| RYn2         | High-speed operation command (terminal RH function) *1                                     | 45                  |
| RYn3         | Middle-speed operation command (terminal RM function) *1                                   | 45                  |
| RYn4         | Low-speed operation command (terminal RL function) *1                                      | 45                  |
| RYn5         | Jog operation command (terminal Jog function) *1                                           | 45                  |
| RYn6         | Second function selection (terminal RT function) *1                                        | 45                  |
| RYn7         | Current input selection (terminal AU function) *1                                          | 45                  |
| RYn8         | Selection of automatic restart after instantaneous power failure (terminal CS function) *1 | 45                  |
| RYn9         | Output stop                                                                                | 45                  |
| RYnA         | Start self-holding selection (terminal STOP function) *1                                   | 45                  |
| RYnB         | Reset (terminal RES function) *1                                                           | 45                  |
| RYnC         | Monitor command                                                                            | 46                  |
| RYnD         | Frequency setting command (RAM)                                                            | 46                  |
| RYnE         | Frequency setting command (RAM, EEPROM)                                                    | 46                  |
| RYnF         | Instruction code execution request                                                         | 46                  |

| Device<br>No | Signal                                                 | Refer<br>to<br>Page |
|--------------|--------------------------------------------------------|---------------------|
| RXn0         | Forward running                                        | 47                  |
| RXn1         | Reverse running                                        | 47                  |
| RXn2         | Running (terminal RUN function) *2                     | 47                  |
| RXn3         | Up to frequency (terminal SU function) *2              | 47                  |
| RXn4         | Overload alarm (terminal OL function) *2               | 47                  |
| RXn5         | Instantaneous power failure (terminal IPF function) *2 | 47                  |
| RXn6         | Frequency detection (terminal FU function) *2          | 47                  |
| RXn7         | Error (terminal ABC1 function) *2                      | 47                  |
| RXn8         | — (terminal ABC2 function) *2                          | 47                  |
| RXn9         | Pr. 313 assignment function (DO0)                      | 47                  |
| RXnA         | Pr. 314 assignment function (DO1)                      | 47                  |
| RXnB         | Pr. 315 assignment function (DO2)                      | 47                  |
| RXnC         | Monitoring                                             | 47                  |
| RXnD         | Frequency setting completion (RAM)                     | 48                  |
| RXnE         | Frequency setting completion (RAM, EEPROM)             | 48                  |
| RXnF         | Instruction code execution completion                  | 48                  |

| Device<br>No               | Signal                                          | Refer<br>to<br>Page |
|----------------------------|-------------------------------------------------|---------------------|
| RY(n+1)0<br>to<br>RY(n+1)7 | Reserved                                        |                     |
| RY(n+1)8                   | Not used (initial data process completion flag) | _                   |
| RY(n+1)9                   | Not used (initial data process request flag)    | _                   |
| RY(n+1)A                   | Error reset request flag                        | 46                  |
| RY(n+1)B<br>to<br>RY(n+1)F | Reserved                                        |                     |

| Device<br>No               | Signal                                          | Refer<br>to<br>Page |
|----------------------------|-------------------------------------------------|---------------------|
| RX(n+1)0<br>to<br>RX(n+1)7 | Reserved                                        |                     |
| RX(n+1)8                   | Not used (initial data process request flag)    | _                   |
| RX(n+1)9                   | Not used (initial data process completion flag) |                     |
| RX(n+1)A                   | Error status flag                               | 48                  |
| RX(n+1)B                   | Remote station Ready                            | 48                  |
| RX(n+1)C<br>to<br>RX(n+1)F | Reserved                                        |                     |

("n" indicates a value determined according to the station number setting.)

- \*1 Signal names are initial values. Using *Pr. 180* to *Pr. 186*, *Pr. 188*, and *Pr. 189*, you can change input signal functions. Signals of the RYn0, RYn1, and RYn9 can not be changed. Even when changed using *Pr. 178*, *Pr. 179*, and *Pr. 187*, the settings are invalid.
  - Refer to the inverter manual (applied) for details of *Pr. 178* to *Pr.189*.
- \*2 Signal names are initial values. Using *Pr. 190* to *Pr.196*, you can change output signal functions. Refer to the inverter manual (applied) for details of *Pr. 190* to *Pr.196*.

### (2) Remote resister

| Descrip |                                   | iption           | Refer      |
|---------|-----------------------------------|------------------|------------|
| Address | Upper 8 Bits                      | Lower 8 Bits     | to<br>Page |
| RWwn    | Monitor code 2                    | Monitor code 1   | 49         |
| RWwn+1  | Set frequency (0.01Hz increments) |                  | 49         |
| RWwn+2  | H00                               | Instruction code | 49         |
| RWwn+3  | Write                             | data             | 49         |

| Address | Description          | Refer<br>to<br>Page |
|---------|----------------------|---------------------|
| RWrn    | First monitor value  | 52                  |
| RWrn+1  | Second monitor value | 52                  |
| RWrn+2  | Reply code           | 52                  |
| RWrn+3  | Read data            | 52                  |

("n" indicates a value determined according to the station number setting.)

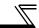

# 6.2.2 I/O signal when CC-Link Ver.1 one station is occupied (Pr. 544 = 1)

# (1) Remote I/O (32 points)

Same as when Pr. 544 = 0 (Refer to page 38)

| A 11    | Descr                             | Refer            |            |
|---------|-----------------------------------|------------------|------------|
| Address | Upper 8 Bits                      | Lower 8 Bits     | to<br>Page |
| RWwn    | Monitor code 2                    | Monitor code 1   | 49         |
| RWwn+1  | Set frequency (0.01Hz increments) |                  | 49         |
| RWwn+2  | Link parameter expansion setting  | Instruction code | 49         |
| RWwn+3  | Write                             | data             | 49         |

| A 11    | Descr                     | Refer        |            |
|---------|---------------------------|--------------|------------|
| Address | Upper 8 Bits              | Lower 8 Bits | to<br>Page |
| RWrn    | First mon                 | 52           |            |
| RWrn+1  | Second mo                 | 52           |            |
| RWrn+2  | Reply code 2 Reply code 1 |              | 52         |
| RWrn+3  | Read                      | 52           |            |

<sup>(&</sup>quot;n" indicates a value determined according to the station number setting.)

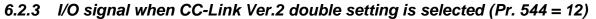

# (1) Remote I/O (32 points)

Same as when Pr. 544 = 0 (Refer to page 38)

| A -1-1  | Descr                            | Refer          |            |
|---------|----------------------------------|----------------|------------|
| Address | Upper 8 Bits                     | Lower 8 Bits   | to<br>Page |
| RWwn    | Monitor code 2                   | Monitor code 1 | 49         |
| RWwn+1  | Set frequency (0.                | 49             |            |
| RWwn+2  | Link parameter expansion setting |                | 49         |
| RWwn+3  | Write                            | 49             |            |
| RWwn+4  | Monitor                          | 50             |            |
| RWwn+5  | Monitor                          | 50             |            |
| RWwn+6  | Monitor                          | 50             |            |
| RWwn+7  | Monitor                          | code 6         | 50         |

| A 11    | Descr                | Refer        |            |
|---------|----------------------|--------------|------------|
| Address | Upper 8 Bits         | Lower 8 Bits | to<br>Page |
| RWrn    | First mon            | itor value   | 52         |
| RWrn+1  | Second monitor value |              | 52         |
| RWrn+2  | Reply code 2         | Reply code 1 | 52         |
| RWrn+3  | Read                 | 52           |            |
| RWrn+4  | Third mor            | 53           |            |
| RWrn+5  | Fourth mo            | 53           |            |
| RWrn+6  | Fifth mon            | 53           |            |
| RWrn+7  | Sixth mor            | 53           |            |

<sup>(&</sup>quot;n" indicates a value determined according to the station number setting.)

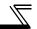

# 6.2.4 I/O signal when CC-Link Ver.2 quadruple setting is selected (Pr. 544 = 14)

## (1) Remote I/O (32 points)

Same as when Pr. 544 = 0 (Refer to page 38)

| A 11    | Descr                                       | Description Refer | <b>A</b> 11 | Description |                      | Refer                 |            |
|---------|---------------------------------------------|-------------------|-------------|-------------|----------------------|-----------------------|------------|
| Address | Upper 8 Bits                                | Lower 8 Bits      | to<br>Page  |             | Upper 8 Bits         | Lower 8 Bits          | to<br>Page |
| RWwn    | Monitor code 2                              | Monitor code 1    | 49          | RWrn        | First mon            | itor value            | 52         |
| RWwn+1  | Set frequency (0.                           | 01Hz increments)  | 49          | RWrn+1      | Second mo            | onitor value          | 52         |
| RWwn+2  | Link parameter<br>expansion setting         | Instruction code  | 49          | RWrn+2      | Reply code 2         | Reply code 1          | 52         |
| RWwn+3  | Write                                       | data              | 49          | RWrn+3      | Read                 | l data                | 52         |
| RWwn+4  | Monitor                                     | code 3            | 50          | RWrn+4      | Third mor            | nitor value           | 53         |
| RWwn+5  | Monitor code 4                              |                   | 50          | RWrn+5      | Fourth mo            | nitor value           | 53         |
| RWwn+6  | Monitor code 5                              |                   | 50          | RWrn+6      | Fifth mon            | itor value            | 53         |
| RWwn+7  | Monitor code 6                              |                   | 50          | RWrn+7      | Sixth mor            | nitor value           | 53         |
| RWwn+8  | Alarm definition No.                        | H00               | 50          | RWrn+8      | Alarm definition No. | Alarm definition data | 53         |
| RWwn+9  | PID set point (0.0                          | 1% increments) *1 | 50          | RWrn+9      | Alarm definition (   | output frequency)     | 53         |
| RWwn+A  | PID measured value<br>(0.01% increments) *1 |                   | 50          | RWrn+A      | Alarm definition     | (output current)      | 53         |
| RWwn+B  | PID deviation (0.01% increments) *1         |                   | 50          | RWrn+B      | Alarm definition     | (output voltage)      | 53         |
| RWwn+C  |                                             |                   |             | RWrn+C      | Alarm definition (   | energization time)    | 53         |
| RWwn+D  | H00 (Froo)                                  |                   |             | RWrn+D      |                      |                       |            |
| RWwn+E  | H00 (Free)                                  |                   |             | RWrn+E      | H00 (Free)           |                       | _          |
| RWwn+F  |                                             |                   |             | RWrn+F      |                      |                       |            |

<sup>(&</sup>quot;n" indicates a value determined according to the station number setting.)

<sup>\*1</sup> When Pr. 128 = "50, 51, 60, 61", they are valid.

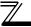

# 6.2.5 I/O signal when CC-Link Ver.2 octuple setting is selected (Pr. 544 = 18)

### (1) Remote I/O (32 points)

Same as when Pr. 544 = 0 (Refer to page 38)

|         | Descr                                | Refer                                    |            |  |
|---------|--------------------------------------|------------------------------------------|------------|--|
| Address | Upper 8 Bits                         | Lower 8 Bits                             | to<br>Page |  |
| RWwn    | Monitor code 2                       | Monitor code 1                           | 49         |  |
| RWwn+1  | Set frequency (0.                    | 01Hz increments)                         | 49         |  |
| RWwn+2  | Link parameter expansion setting     | Instruction code                         | 49         |  |
| RWwn+3  | Write                                | data                                     | 49         |  |
| RWwn+4  | Monitor                              | code 3                                   | 50         |  |
| RWwn+5  | Monitor                              | code 4                                   | 50         |  |
| RWwn+6  | Monitor                              | code 5                                   | 50         |  |
| RWwn+7  | Monitor                              | code 6                                   | 50         |  |
| RWwn+8  | Alarm definition No.                 | H00                                      | 50         |  |
| RWwn+9  | PID set point (0.0                   | 1% increments) *1                        | 50         |  |
| RWwn+A  |                                      | PID measured value (0.01% increments) *1 |            |  |
| RWwn+B  | PID deviation (0.0                   | 50                                       |            |  |
| RWwn+C  |                                      |                                          |            |  |
| RWwn+D  | H00 (                                |                                          |            |  |
| RWwn+E  | Π00 (                                |                                          |            |  |
| RWwn+F  | D., 129 "E0 E1 C0 C1" they are valid |                                          |            |  |

|         | Descr                | Description           |            |  |
|---------|----------------------|-----------------------|------------|--|
| Address | Upper 8 Bits         | Lower 8 Bits          | to<br>Page |  |
| RWrn    | First mon            | itor value            | 52         |  |
| RWrn+1  | Second mo            | onitor value          | 52         |  |
| RWrn+2  | Reply code 2         | Reply code 1          | 52         |  |
| RWrn+3  | Read                 | data                  | 52         |  |
| RWrn+4  | Third mor            | nitor value           | 53         |  |
| RWrn+5  | Fourth mo            | nitor value           | 53         |  |
| RWrn+6  | Fifth mon            | itor value            | 53         |  |
| RWrn+7  | Sixth mor            | nitor value           | 53         |  |
| RWrn+8  | Alarm definition No. | Alarm definition data | 53         |  |
| RWrn+9  | Alarm definition (   | output frequency)     | 53         |  |
| RWrn+A  | Alarm definition     | 53                    |            |  |
| RWrn+B  | Alarm definition     | 53                    |            |  |
| RWrn+C  | Alarm definition (   | 53                    |            |  |
| RWrn+D  |                      |                       |            |  |
| RWrn+E  | H00 (                | _                     |            |  |
| RWrn+F  |                      |                       |            |  |

<sup>\*1</sup> When Pr. 128 = "50, 51, 60, 61", they are valid.

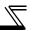

|         | Descr                            | iption           | Refer      |         | Description      |              | Refer      |
|---------|----------------------------------|------------------|------------|---------|------------------|--------------|------------|
| Address | Upper 8 Bits                     | Lower 8 Bits     | to<br>Page |         | Upper 8 Bits     | Lower 8 Bits | to<br>Page |
| RWwn+10 | Link parameter expansion setting | Instruction code | 51         | RWrn+10 | Reply            | code         | 53         |
| RWwn+11 | Write                            | data             | 51         | RWrn+11 | Read             | l data       | 53         |
| RWwn+12 | Link parameter expansion setting | Instruction code | 51         | RWrn+12 | Reply            | code         | 53         |
| RWwn+13 | Write                            | data             | 51         | RWrn+13 | Read             | l data       | 53         |
| RWwn+14 | Link parameter expansion setting | Instruction code | 51         | RWrn+14 | Reply code       |              | 53         |
| RWwn+15 | Write                            | data             | 51         | RWrn+15 | Read data        |              | 53         |
| RWwn+16 | Link parameter expansion setting | Instruction code | 51         | RWrn+16 | Reply code       |              | 53         |
| RWwn+17 | Write                            | data             | 51         | RWrn+17 | Read             | l data       | 53         |
| RWwn+18 | Link parameter expansion setting | Instruction code | 51         | RWrn+18 | Reply code       |              | 53         |
| RWwn+19 | Write                            | data             | 51         | RWrn+19 | Read             | l data       | 53         |
| RWwn+1A |                                  |                  |            | RWrn+1A |                  |              |            |
| RWwn+1B |                                  |                  |            | RWrn+1B |                  |              |            |
| RWwn+1C | H00 (Free)                       |                  |            | RWrn+1C | H00 (Free)       |              |            |
| RWwn+1D | 1100 (                           | 1 100)           |            | RWrn+1D | Wrn+1D \ \ \ \ / |              |            |
| RWwn+1E |                                  |                  |            | RWrn+1E |                  |              |            |
| RWwn+1F |                                  |                  |            | RWrn+1F |                  |              |            |

<sup>(&</sup>quot;n" indicates a value determined according to the station number setting.)

# 7 / DETAILS OF INPUT AND OUTPUT SIGNALS

The following device No. are those for station 1.

For stations 2 and later, the device No. are different. (Refer to the master unit manual for correspondence between the device No. and station number)

# 7.1 Details of Remote Input and Output Signals

# 7.1.1 Output signals (master unit to inverter (FR-A7NC))

The output signals from the master unit are indicated. (Input signals to inverter)

| Device<br>No. | Signal                                                                                     | Description                                  |                                                                       |
|---------------|--------------------------------------------------------------------------------------------|----------------------------------------------|-----------------------------------------------------------------------|
| RY0           | Forward rotation command                                                                   | OFF: Stop command ON: Forward rotation start | A starting command is input to the inverter when the signal turns on. |
| RY1           | Reverse rotation command                                                                   | OFF: Stop command ON: Reverse rotation start | A stop command is given when both signals turn on simultaneously.     |
| RY2           | High-speed operation command (terminal RH function) *1                                     |                                              |                                                                       |
| RY3           | Middle-speed operation command (terminal RM function) *1                                   |                                              |                                                                       |
| RY4           | Low-speed operation command (terminal RL function) *1                                      |                                              |                                                                       |
| RY5           | Jog operation command (terminal Jog function) *1                                           |                                              | als RH, RM, RL, JOG, RT, AU,                                          |
| RY6           | Second function selection (terminal RT function) *1                                        | and CS are activated.                        |                                                                       |
| RY7           | Current input selection (terminal AU function) *1                                          |                                              |                                                                       |
| RY8           | Selection of automatic restart after instantaneous power failure (terminal CS function) *1 |                                              |                                                                       |
| RY9           | Output stop                                                                                | Turn on the MRS signal to sto                | op the inverter output.                                               |
| RYA           | Start self-holding selection (terminal STOP function) *1                                   | Functions assigned to termin                 | al STOP and RES are activated.                                        |
| RYB           | Reset (RES terminal function) *1                                                           | li unctions assigned to termin               | al 3101 and INES are activated.                                       |

<sup>\*1</sup> Signal names are initial values. Using Pr. 180 to Pr. 186, Pr. 188, and Pr. 189, you can change input signal functions. Note that some of signals do not accept a command from the network according to the Pr. 338 and Pr. 339 settings. (Refer to page 21.)

Signals of the RY0, RY1, and RY9 can not be changed. Even when changed using *Pr. 178*, *Pr. 179*, and *Pr. 187*, the settings are invalid.

Refer to the inverter manual (applied) for details of Pr. 178 to Pr.189.

# DETAILS OF INPUT AND OUTPUT SIGNALS

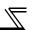

| Device<br>No. | Signal                                  | Description                                                                                                    |
|---------------|-----------------------------------------|----------------------------------------------------------------------------------------------------|
| RYC           | Monitor command                         | When the monitor command (RYC) is switched on, the monitor value is set to remote resister RWr0, 1, 4 to 7 and monitoring (RXC) switches on. While the monitor command (RYC) is on, the monitor value is always updated.                                                                                                    |
| RYD *3        | Frequency setting command (RAM)         | When the frequency setting command (RYD) is switched on, the set frequency (RWw1) is written to RAM of the inverter. *2 On completion of write, frequency setting completion (RXD) switches on.                                                                                                    |
| RYE *3        | Frequency setting command (RAM, EEPROM) | When the frequency setting command (RYE) is switched on, the set frequency (RWw1) is written to RAM and EEPROM of the inverter. On completion of write, frequency setting completion (RXE) switches on.  To change the running speed consecutively, always write data to the inverter RAM.                                                                                                    |
| RYF *3        | Instruction code execution request      | When the instruction code execution request (RYF) is switched on, processing corresponding to the instruction code set to RWw2, 10, 12, 14, 16 and18 is executed. The instruction code execution completion (RXF) is switched on after completion of execution of instruction code. When an instruction code execution error occurs, a value other than "0" is set in the reply code (RWr2,10,12,14,16,18). |
| RY1A          | Error reset request flag                | If the error reset request flag (RY1A) is switched on only when an inverter fault occurs, the inverter is reset and the error status flag (RX1A) switches off.                                                                                                    |

<sup>\*2</sup> While the frequency setting command (RYD) is on, the set frequency (RWw1) value is always returned.

<sup>\*3</sup> When Pr. 544 = "0", only one of these is executed if these commands are switched on simultaneously.

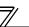

# 7.1.2 Input signals (inverter (FR-A7NC) to master unit)

The input signals to the master unit are indicated. (Output signals from inverter)

| Device<br>No. | Signal                                                 | Description                                                                                                    |
|---------------|--------------------------------------------------------|----------------------------------------------------------------------------------------------------|
| RX0           | Forward running                                        | OFF : Other than forward running (during stop or reverse rotation) ON : Forward running                                                                                                 |
| RX1           | Reverse running                                        | OFF : Other than reverse running (during stop or forward rotation) ON : Reverse running                                                                                                 |
| RX2           | Running (terminal RM function) *1                      |                                                                                                    |
| RX3           | Up to frequency (terminal SU function) *1              |                                                                                                    |
| RX4           | Overload alarm (terminal OL function) *1               |                                                                                                    |
| RX5           | Instantaneous power failure (terminal IPF function) *1 | Functions assigned to terminals RUN, SU, OL, IPF, FU, ABC1 and ABC2 activate.                                                                                                    |
| RX6           | Frequency detection (terminal FU function) *1          |                                                                                                    |
| RX7           | Alarm (terminal ABC1 function) *1                      |                                                                                                    |
| RX8           | — (terminal ABC2 function) *1                          |                                                                                                    |
| RX9           | — (DO0 function) *2                                    |                                                                                                    |
| RXA           | — (DO1 function) *2                                    | Functions assigned to Pr. 313 to Pr. 315 are activated.                                                                                                    |
| RXB           | — (DO2 function) *2                                    |                                                                                                    |
| RXC           | Monitoring                                             | When the monitor command (RYC) is switched on, the monitor value is set to RWr0,1,4 to 7 and monitoring (RXC) switches on. Switched off when the monitor command (RYC) is switched off. |

<sup>\*1</sup> Signal names are initial values. Using *Pr. 190* to *Pr. 196*, you can change output signal functions. Refer to *the inverter manual (applied)* for details of *Pr. 190* to *Pr.196*.

<sup>\*2</sup> Signals are not assigned in the initial setting. Refer to *Pr. 190* to *Pr. 196* of *the inverter manual (applied)* for details of signals.

# DETAILS OF INPUT AND OUTPUT SIGNALS

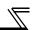

| Device<br>No. | Signal                                     | Description                                                                                                    |
|---------------|--------------------------------------------|----------------------------------------------------------------------------------------------------|
| RXD           | Frequency setting completion (RAM)         | Switched on when the set frequency is written to the inverter RAM by the frequency setting command (RYD) switching on. Frequency setting completion (RXD) is switched off when the frequency setting command (RYD) is switched off.                                         |
| RXE           | Frequency setting completion (RAM, EEPROM) | Switched on when the set frequency is written to the inverter RAM and EEPROM by the frequency setting command (RYE) switching on. Frequency setting completion (RXE) is switched off when the frequency setting command (RYE) is switched off.                              |
| RXF           | Instruction code execution completion      | Switched on on completion of the processing corresponding to the instruction code (RWw2,10,12,14,16,18) which is executed when the instruction code execution request (RYF) switches on. Switched off when the instruction code execution completion (RXF) is switched off. |
| RX1A          | Error status flag                          | Switched on when an inverter error occurs (protective function is activated).                                                                                                    |
| RX1B          | Remote station ready                       | Switched on when the inverter goes into the ready status on completion of initial setting after power-on or hardware reset. (Used as an interlock for read/write from/to the master unit.) Switched off when an inverter error occurs (protective function is activated).   |

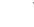

### 7.2 Details of Remote Resister

# 7.2.1 Remote resister (master unit to inverter (FR-A7NC))

### Remote resister definition

| Device<br>No. | Signal                                                   | Description                                                                                                    |
|---------------|----------------------------------------------------------|----------------------------------------------------------------------------------------------------|
| RWw0          | Monitor code1/<br>Monitor code2                          | Set the monitor code to be referenced. ( <i>Refer to page 59</i> ) By switching on the RYC signal after setting, the specified monitored data is set to RWr0/RWr1.                                                                                                    |
| RWw1          | Set frequency *1                                         | <ul> <li>Specify the set frequency. At this time, whether it is written to RAM or EEPROM is differentiated by the RYD and RYE signals. After setting the frequency to this resister, switch on RYD or RYE to write the frequency. On completion of frequency write, RXD or RXE switches on in response to the input command.</li> <li>The setting range is 0 to 400.00Hz (0.01Hz increments). Write "40000" when setting 400.00Hz.</li> </ul>                                                                            |
| RWw2          | Link parameter<br>expansion setting/<br>Instruction code | Set the instruction code for execution of operation mode rewrite, Pr. read/write, error reference, error clear, etc. ( <i>Refer to page 55</i> ) The corresponding instruction is executed by switching on RYF after completion of register setting. RXF switches on on completion of instruction execution.  When a value other than "0" is set in <i>Pr. 544 CC-Link expansion setting</i> , upper eight bits are link parameter expansion setting.  Example) When reading <i>Pr. 300</i> , instruction code is 0300H. |
| RWw3          | Write data                                               | Set the data specified by the RWw2 instruction code. (When required) Switch RYF on after setting the RWw2 and this register. Set zero when the write code is not required.                                                                                                    |

<sup>\*1</sup> When speed display is set using Pr. 37 and Pr. 144, the monitor is 1r/min increments.

# DETAILS OF INPUT AND OUTPUT SIGNALS

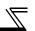

| Device<br>No. | Signal                  | Description                                                                                                    |                                                          |  |  |  |
|---------------|-------------------------|----------------------------------------------------------------------------------------------------|----------------------------------------------------------|--|--|--|
| RWw4          | Monitor code 3          |                                                                                                    |                                                          |  |  |  |
| RWw5          | Monitor code 4          |                                                                                                    | by switching on the RYC signal after setting,            |  |  |  |
| RWw6          | Monitor code 5          | the specified monitored data is stored to RWr□. (□ indicates a register number. (RWr4 to 7))                                                                                                    |                                                          |  |  |  |
| RWw7          | Monitor code 6          |                                                                                                    |                                                          |  |  |  |
| RWw8          | Alarm definition<br>No. | Set how many alarm definitions in past to be read. Back to eight alarm definitions in past can be read. (lower 8bits is H00) Upper: H00 (latest alarm) to H07 (eight alarms in past)/lower: H00                                                                                                    |                                                          |  |  |  |
| RWw9          | PID set point *2        | Set the PID set point<br>Setting range : "0 to 100.00%"                                                                                                    | Input a value 100 times greater than the value to be set |  |  |  |
| RWwA          | PID measured value *2   | Set the PID measured value  Setting range: "0 to 100.00%"  For example, input "10000" where the properties of the properties of the proper |                                                          |  |  |  |
| RWwB          | PID deviation *2        | Set the PID deviation.  Setting range : "-100.00% to 100.00%"  Refer to the inverter manual (apple details of PID control.                                                                                                    |                                                          |  |  |  |

<sup>\*2</sup> When *Pr. 128* = "50, 51, 60, 61", they are valid. If the data outside the range is set, the previous setting is retained.

Refer to the inverter manual (applied) for details of Pr.128.

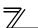

| Device<br>No.                                 | Signal                                                   | Description                                                                                                    |
|-----------------------------------------------|----------------------------------------------------------|----------------------------------------------------------------------------------------------------|
| RWw10,<br>RWw12,<br>RWw14,<br>RWw16,<br>RWw18 | Link parameter<br>expansion setting/<br>Instruction code | Set the instruction code ( <i>refer to page 55</i> ) for execution of operation mode rewrite, Pr. read/write, error reference, error clear, etc. The corresponding instruction is executed in order of RWw2, 10, 12,14,16, 18 by switching on RYF after completion of register setting, then, RXF switches on on completion of instruction execution. Set HFFFF to disable an instruction by RWw10 to 19. (RWw2 is always executed.) The first 8bits is link parameter expansion setting.  Example) When reading <i>Pr. 300</i> , instruction code is H0300. |
| RWw11,<br>RWw13,<br>RWw15,<br>RWw17,<br>RWw19 | Write data                                               | Set the data specified by the instruction code of RWw10, 12, 14, 16, and 18. (when required) RWw10 and 11, 12 and 13, 14 and 15, 16 and 17, and 18 and 19 correspond each other. After setting this register corresponding to the instruction code of RWw10, 12, 14, 16, and 18, switch on RYF. Set zero when the write code is not required.                                                                                                    |

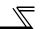

# 7.2.2 Remote resister (inverter (FR-A7NC) to master unit)

# (1) Remote resister definition

| Device<br>No. | Signal                                  | Description                                                                                                    |  |  |
|---------------|-----------------------------------------|----------------------------------------------------------------------------------------------------|--|--|
| RWr0          | First monitor value                     | When RYC is on, the monitor value specified to the lower 8 bits of the monitor code (RWw0) is set.                                                                                                    |  |  |
| RWr1          | Second monitor value (Output frequency) | When "0" is set to the upper 8 bits of the monitor code (RWw0), the current output frequency is always set. When other than "0" is set to the upper 8 bits of the monitor code (RWw0) and RYC is on, the monitor value specified to the upper 8 bits of the monitor code (RWw0) is set.                       |  |  |
|               | Reply code<br>(when Pr. 544 = 0)        | urning on either RYD or RYE set the reply code corresponds to the frequency etting command. Turning on RYF set the reply code corresponds to the instruction ode of RWw2. The value "0" is set for a normal reply and other than "0" is set for at a fault, mode error, etc. (reply code ** refer to page 54) |  |  |
| RWr2          | Reply code 1 (when $Pr. 544 \neq 0$ )   | Lower 8bits of RWr2 Turning on either RYD or RYE set the reply code corresponds to the frequency setting command. (reply code 1 refer to page 54)                                                                                                    |  |  |
|               | Reply code 2 (when $Pr. 544 \neq 0$ )   | Upper 8bits of RWr2 Turning on RYF set the reply code corresponds to the instruction code of RWw2.  (reply code 2 **Tefer to page 54)                                                                                                    |  |  |
| RWr3          | Read data                               | For a normal reply, the reply data to the instruction specified by the instruction code is set.                                                                                                    |  |  |

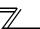

| Device<br>No.     | Signal                               | Description                                                                                                    |
|-------------------|--------------------------------------|----------------------------------------------------------------------------------------------------|
| RWr4              | Third monitor value                  |                                                                                                    |
| RWr5              | Fourth monitor value                 | When RYC is on, the monitor value specified to the monitor code (RWw□) is stored.  (□ indicates a register number (RWw4 to 7)                                                                                                    |
| RWr6              | Fifth monitor value                  | (Dillidicates a register fidiliber (Kww4 to 7)                                                                                                    |
| RWr7              | Sixth monitor value                  |                                                                                                    |
| RWr8              | Alarm definition (alarm data)        | The alarm data of alarm definition No. specified by RWw8 is stored in the lower 8bits. Alarm definition No. specified is echo backed to the upper 8bits.                                                                                 |
| RWr9              | Alarm definition (output frequency)  | Output frequency of the alarm definition No. specified in RWw8 is stored.                                                                                                    |
| RWrA              | Alarm definition (output current)    | Output current of the alarm definition No. specified in RWw8 is stored.                                                                                                    |
| RWrB              | Alarm definition (output voltage)    | Output voltage of the alarm definition No. specified in RWw8 is stored.                                                                                                    |
| RWrC              | Alarm definition (energization time) | Energization time of the alarm definition No. specified in RWw8 is stored.                                                                                                    |
| RWr10 to<br>RWr19 | Reply code                           | Turning on RYF stores the reply code corresponds to the instruction code of RWw10, 12, 14, 16, and 18. The value "0" is set for a normal reply and other than "0" is set for data fault, mode error, etc.  (reply code refer to page 54) |
|                   | Read data                            | For a normal reply, the reply data to the instruction specified by the instruction code is set.                                                                                                    |

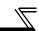

## (2) Reply code definition

The reply to the instruction execution is set to RWr2.

When executing the frequency setting (RYD, RYE) or instruction code execution (RYF), check the reply code (RWr2) in the remote register after execution.

|                 | Data  | Item                                  | Alarm Definition                                                                                | Remarks                                               |
|-----------------|-------|---------------------------------------|-------------------------------------------------------------------------------------------------|-------------------------------------------------------|
|                 | H0000 | Normal                                | No error (normal completion of instruction code execution)                                      | · Reply code to Rwr2                                  |
| Reply code      | H0001 | Write mode error                      | Parameter write was attempted during operation other than a stop in the network operation mode. | when <i>Pr. 544</i> = 0 Reply code to RWwr10, 12, 14, |
|                 | H0002 | Parameter selection error             | Unregistered code number was set.                                                               | 16, and 18 when <i>Pr.</i> 544 = 18                   |
|                 | H0003 | Setting range error                   | Set data is outside the permissible data range.                                                 | 377 10                                                |
|                 | H00   | Normal                                | No error (normal completion of instruction code execution)                                      |                                                       |
| Reply code 1    | H01   | Write mode error                      | Parameter write was attempted during operation other than a stop in the network operation mode. |                                                       |
|                 | H03   | Frequency command setting range error | Frequency outside the range is set                                                              | Reply code to RWwr2                                   |
|                 | H00   | Normal                                | No error (normal completion of instruction code execution)                                      | when <i>Pr. 544</i> ≠ 0                               |
| Reply<br>code 2 | H01   | Write mode error                      | Parameter write was attempted during operation other than a stop in the network operation mode. |                                                       |
|                 | H02   | Parameter selection error             | Unregistered code number was set.                                                               | •                                                     |
|                 | H03   | Setting range error                   | Set data is outside the permissible data range.                                                 |                                                       |

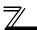

#### Instruction codes 7.2.3

### (1) Instruction code definition

Set the instruction code using a remote resister (RWw) (Refer to page 49.)

The definition read by the instruction code is stored in the remote resister (RWr). (Refer to page 52.)

| ltem                |                                       | Code<br>Number | Description                                                                                                    |                            |  |
|---------------------|---------------------------------------|----------------|----------------------------------------------------------------------------------------------------|----------------------------|--|
| Operation mode read |                                       | H007B          | H0000: Network operation<br>H0001: External operation<br>H0002: PU operation                                                     |                            |  |
| Operatio            | n mode write                          | H00FB          | H0000: Network operation H0001: External operation H0002: PU operation ( <i>Pr.</i> 79 = "6")                                    |                            |  |
|                     | Output frequency *1, *2               | H006F          | H0000 to HFFFF: Running frequency (hexadecimal) Increments 0.01Hz                                                                |                            |  |
|                     | Output current                        | H0070          | H0000 to HFFFF: Output current (hexadecimal) Increments 0.01A(55K(01160-EC, 55K-CH) or less)/0.1A(75K(01800-EC S75K-CH) or more) |                            |  |
| N 4 = i4 =          | Output voltage                        | H0071          | H0000 to HFFFF: Output voltage (he                                                                                               | xadecimal) Increments 0.1V |  |
| Monitor             | Special monitor                       | H0072          | H0000 to HFFFF: Check the data of the monitor selected by the instruction code H00F3.                                            |                            |  |
|                     | Special monitor selection No. (read)  | H0073          | Check the monitor code set in the special monitor.                                                                               | Monitor code               |  |
|                     | Special monitor selection No. (write) | H00F3          | Check the monitor code to be set in the special monitor.                                                                         | (Refer to page 59.)        |  |

When "100" is set in Pr. 52 DU/PU main display data selection, frequency setting is monitored during a stop and output frequency is monitored during running.

<sup>\*2</sup> When speed display is set using Pr. 37 and Pr. 144, the monitor is 1r/min increments.

# DETAILS OF INPUT AND OUTPUT SIGNALS

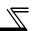

| ltem                                    |                     | Code<br>Number    | Descrip                                                  | otion                                                                                             |  |
|-----------------------------------------|---------------------|-------------------|----------------------------------------------------------|---------------------------------------------------------------------------------------------------|--|
|                                         |                     |                   | H0000 to HFFFF: Last two alarm defin                     | nitions                                                                                           |  |
| Monitor                                 | Alarm definition    | H0074 to<br>H0077 | b15 b8 H74 Second alarm in past                          |                                                                                                   |  |
|                                         |                     |                   | H76 Sixth alarm in past                                  | <del></del>                                                                                       |  |
|                                         |                     |                   | Refer to the alarm data table (page 58)                  |                                                                                                   |  |
| Set frequ                               | uency read (RAM) *2 | H006D             | Reads the set frequency from the inverter RAM.           | H0000 to H9C40: Increments     0.01Hz                                                             |  |
| Set frequency read (RAM and EEPROM) *2  |                     | H006E             | Reads the set frequency from the inverter EEPROM.        | (0 to 400.00Hz)  To change the running speed                                                      |  |
| Set frequency write (RAM) *2 H00        |                     | H00ED             | Writes the set frequency to the inverter RAM.            | consecutively, always write data to the inverter RAM.  Setting from remote resisters can be made. |  |
| Set frequency write (RAM and EEPROM) *2 |                     | H00EE             | Writes the set frequency to the inverter RAM and EEPROM. |                                                                                                   |  |

<sup>\*2</sup> When speed display is set using *Pr. 37* and *Pr. 144*, the monitor is 1r/min increments.

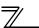

| Item                                        | Code<br>Number    | Description                                                                                                    |                                                                                                    |                                |            |     |
|---------------------------------------------|-------------------|----------------------------------------------------------------------------------------------------|----------------------------------------------------------------------------------------------------|--------------------------------|------------|-----|
| Parameter read                              | H0000 to<br>H0063 | (applie<br>Write t                                                                                                    | o the instruction cod) to read and write o <i>Pr. 77</i> and <i>Pr. 79</i>                                            | e as required.<br>is disabled. |            |     |
| Parameter write                             | H0080 to<br>H00E3 | <ul> <li>Set 65520 (HFFF0) as a parameter value "8888" and 65535 (HFFFF) as "9999".</li> <li>When changing the parameter values frequently, set "1" in <i>Pr. 342</i> to write them to the RAM. (<i>Refer to page 23</i>.)</li> </ul> |                                                                                                    |                                |            |     |
| Batch alarm definition clear                | H00F4             | H9696: Batch-clears the alarm history.                                                                                                    |                                                                                                    |                                |            |     |
|                                             |                   | Four types of clears are available with H9696, H9966, H5A5A, and H55AA. All clear types (Oclear, ×not clear)  Communication Calibration Other HEC, HF3,                                                                               |                                                                                                    |                                |            |     |
|                                             |                   | Data                                                                                                    | parameters                                                                                                    | parameter                      | parameters | HFF |
| All parameter clear                         | H00FC             | H9696                                                                                                    | O *3                                                                                                    | ×                              | 0          | 0   |
|                                             |                   | H9966                                                                                                    | O *3                                                                                                    | 0                              | 0          | 0   |
|                                             |                   | H5A5A                                                                                                    | ×                                                                                                    | ×                              | 0          | 0   |
|                                             |                   | H55AA                                                                                                    | ×                                                                                                    | 0                              | 0          | 0   |
| Inverter reset                              | H00FD             | H9696: Resets the inverter.                                                                                                    |                                                                                                    |                                |            |     |
| Link parameter expansion setting (read) *4  | H007F             | H0000 to H0009: Parameter description is changed according to the                                                                                                    |                                                                                                    |                                |            |     |
| Link parameter expansion setting (write) *4 | H00FF             |                                                                                                    | instruction code (extended) setting. Refer to the inverter manual (applied) for instruction code (extended) settings. |                                |            |     |

<sup>\*3</sup> Communication parameters (*Pr. 117* to *Pr. 124*, *Pr. 331* to *Pr.341*, *Pr.343*, *Pr.349*, *Pr.549* to *Pr.551*, *Pr.542* to *Pr.544*) are also cleared.

<sup>\*4</sup> Setting is valid only when Pr. 544 = "0". When  $Pr. 544 \neq$  "0", set using RWw2 or RWw10, 12, 14,16, or 18. (Refer to page 49)

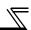

| Item                                 | Code<br>Number | Description                                                                                     |
|--------------------------------------|----------------|-------------------------------------------------------------------------------------------------|
| Second parameter changing (read) *5  | H006C          | When setting the bias/gain (instruction codes H5E to H61, HDE to HE1) parameters                |
| Second parameter changing (write) *5 | H00EC          | H00: Frequency -6 H01: Analog value set in parameters H02: Analog value input from the terminal |

<sup>\*5</sup> Setting can be made when the link parameter expansion setting = "1, 9".

# (2) Alarm data

Refer to the inverter manual for details of alarm definitions.

| Data | Definition | Data | Definition | Data | Definition |
|------|------------|------|------------|------|------------|
| H00  | No alarm   | H52  | ILF        | HB3  | PE2        |
| H10  | OC1        | H60  | OLT        | HC0  | CPU        |
| H11  | OC2        | H70  | BE         | HC1  | CTE        |
| H12  | OC3        | H80  | GF         | HC2  | P24        |
| H20  | OV1        | H81  | LF         | HC4  | CDO        |
| H21  | OV2        | H90  | OHT        | HC5  | IOH        |
| H22  | OV3        | H91  | PTC        | HC6  | SER        |
| H30  | THT        | HA0  | OPT        | HC7  | AIE        |
| H31  | THM        | HA1  | OP1        | HF1  | E.1        |
| H40  | FIN        | HB0  | PE         | HF6  | E.6        |
| H50  | IPF        | HB1  | PUE        | HF7  | E.7        |
| H51  | UVT        | HB2  | RET        | HFD  | E.13       |

Alarm definition display example (instruction code H74)

#### For read data H30A0

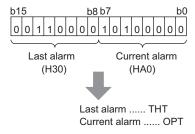

<sup>\*6</sup> Gain frequencies can be written using Pr. 125 (instruction code H99) and Pr. 126 (instruction code H9A) also.

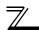

#### 7.2.4 Monitor codes

Monitor items selected with RWw0, RWw4 to 7 are explained below.

Devide the monitor code (RWw0) into half to select the first monitor description (RWr0) from the lower 8 bits and the second monitor description (RWr1) from the upper 8 bits.

### REMARKS

When Pr. 544 = 14 or 18, descriptions of monitor code 3 (RWw4) to 6 (RWw7) can be selected.

(Example) When output current is selected for the first monitor and running speed is selected for the second monitor → monitor code is H0602

| Code<br>Number | Second to Sixth Monitor Description (the first 8 bits) | First Monitor Description (the last 8 bits)   | Increments |
|----------------|--------------------------------------------------------|-----------------------------------------------|------------|
| H00            | Output frequency *1                                    | No monitoring (monitor value is 0)            | 0.01Hz     |
| H01            | Output frequency *1                                    | Output frequency *1                           | 0.01Hz     |
| H02            | Output current                                         | Output current                                | 0.01A      |
| H03            | Output voltage                                         | Output voltage                                | 0.1V       |
| H05            | Set frequency *1                                       | Set frequency *1                              | 0.01Hz     |
| H06            | Running speed                                          | Running speed                                 | 1r/min     |
| H08            | Converter output voltage                               | Converter output voltage                      | 0.1V       |
| H09            | Regenerative brake duty *2                             | Regenerative brake duty *2                    | 0.1%       |
| H0A            | Electronic thermal relay function load factor          | Electronic thermal relay function load factor | 0.1%       |
| H0B            | Output current peak                                    | Output current peak                           | 0.01A      |
| H0C            | Converter output voltage peak                          | Converter output voltage peak                 | 0.1V       |
| H0D            | Input power                                            | Input power                                   | 0.01kW     |
| H0E            | Output power                                           | Output power                                  | 0.01kW     |
| H0F            | Input terminal status *3                               | Input terminal status *3                      | _          |
| H10            | Output terminal status *3                              | Output terminal status *3                     | _          |
| H11            | Load meter                                             | Load meter                                    | 0.1%       |

# DETAILS OF INPUT AND OUTPUT SIGNALS

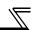

| Code<br>Number | Second to Sixth Monitor Description (the first 8 bits) | First Monitor Description (the last 8 bits) | Increments                       |
|----------------|--------------------------------------------------------|---------------------------------------------|----------------------------------|
| H14            | Cumulative energization time                           | Cumulative energization time                | 1h                               |
| H15            | No monitoring (monitor value is 0)                     | No monitoring (monitor value is 0)          | _                                |
| H17            | Actual operation time                                  | Actual operation time                       | 1h                               |
| H18            | Motor load factor                                      | Motor load factor                           | 0.1%                             |
| H19            | Cumulative power                                       | Cumulative power                            | 1kWh                             |
| H1A to H31     | No monitoring (monitor value is 0)                     | No monitoring (monitor value is 0)          | _                                |
| H32            | Power saving effect                                    | Power saving effec                          | Variable according to parameters |
| H33            | Cumulative saving power                                | Cumulative saving power                     | Variable according to parameters |
| H34            | PID set point                                          | PID set point                               | 0.1%                             |
| H35            | PID measured value                                     | PID measured value                          | 0.1%                             |
| H36            | PID deviation                                          | PID deviation                               | 0.1%                             |
| H37 and later  | No monitoring (monitor value is 0)                     | No monitoring (monitor value is 0)          |                                  |

<sup>\*1</sup> Even if speed display setting is made valid using *Pr. 37* and *Pr. 144*, the increments remain as frequency (0.01Hz).

## <Input terminal monitor definitions>

| b15       |        |         |      |    |    |    |    |    |     | b0  |
|-----------|--------|---------|------|----|----|----|----|----|-----|-----|
| blank "0" | CS RES | STOP MR | SJOG | RH | RM | RL | RT | AU | STR | STF |

#### <Output terminal monitor definitions>

| b15 |           |  |      |      |    |    |     |    | b0  |
|-----|-----------|--|------|------|----|----|-----|----|-----|
|     | blank "0" |  | ABC2 | ABC1 | FU | OL | IPF | SU | RUN |

<sup>\*2</sup> Setting can be made only for the 75K(01800-EC, S75K-CH) or more.

<sup>\*3</sup> External I/O terminal monitor details

This chapter provides programming examples which control the inverter with sequence programs.

| Item                                          | Program Example                                                          | Refer<br>to Page |
|-----------------------------------------------|--------------------------------------------------------------------------|------------------|
| Reading the inverter status                   | Reading the inverter status from the buffer memory of the master station | 64               |
| Setting the operation mode                    | Selecting the network operation mode                                     | 65               |
| Setting the operation commands                | Commanding the forward rotation and middle speed signals                 | 66               |
| Setting the monitoring function               | Monitoring the output frequency                                          | 67               |
| Reading a parameter value                     | Reading the value of Pr. 7 Acceleration time                             | 68               |
| Writing a parameter value                     | Setting "3.0 s" in Pr. 7 Acceleration time                               | 69               |
| Setting the running frequency (running speed) | Setting to 50.00Hz                                                       | 70               |
| Reading the alarm definitions                 | Reading the inverter alarms                                              | 72               |
| Inverter reset                                | Perform inverter reset at an inverter alarm occurrence.                  | 73               |

# (1) System configuration for programming example

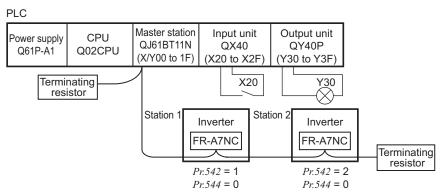

# PROGRAMMING EXAMPLES

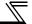

(2) Network parameter setting of the master station Network parameters are set as below.

|                                                                          | Item | Setting<br>Conditions |  |  |  |
|--------------------------------------------------------------------------|------|-----------------------|--|--|--|
| Start I/O No.                                                            |      | 0000                  |  |  |  |
| Operation settings  Data link alarm station setting  Setting at CPU stop |      | Input clear           |  |  |  |
|                                                                          |      | Refresh               |  |  |  |
| Туре                                                                     |      | Master                |  |  |  |
| Mode                                                                     |      | Remote net Ver.1 mode |  |  |  |
| All connect count                                                        |      | 2                     |  |  |  |
| Remote input (RX)                                                        |      | X1000                 |  |  |  |
| Remote output (RY)                                                       |      | Y1000                 |  |  |  |

| Item                                 | Setting<br>Conditions |  |  |  |  |
|--------------------------------------|-----------------------|--|--|--|--|
| Remote resister (RWr)                | W0                    |  |  |  |  |
| Remote resister (RWw)                | W100                  |  |  |  |  |
| Special relay (SB)                   | SB0                   |  |  |  |  |
| Special resister (SW)                | SW0                   |  |  |  |  |
| Retry count                          | 3                     |  |  |  |  |
| Automatic reconnection station count | 1                     |  |  |  |  |
| CPU down select                      | Stop                  |  |  |  |  |
| Scan mode settings                   | Asynchronous          |  |  |  |  |

(3) The relation between the device of the PLC CPU and remote I/O (RX, RY) of the remote device station is as follows:

The devices used actually are indicated in shaded regions.

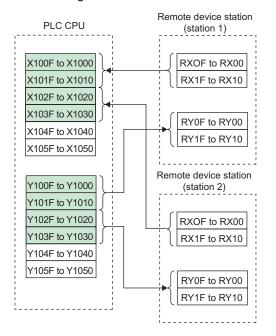

(4) The relation between the device of the PLC CPU and remote resister (RWw, RWr) of the remote device station is as follows: The devices used actually are indicated in shaded regions.

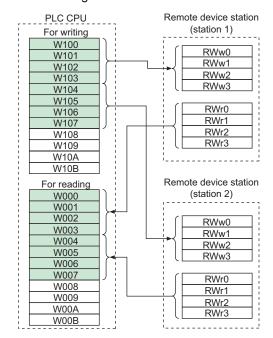

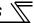

# 8.1 Program Example for Reading the Inverter Status

The following program turns on Y00 of the output unit when station 1 inverter is running

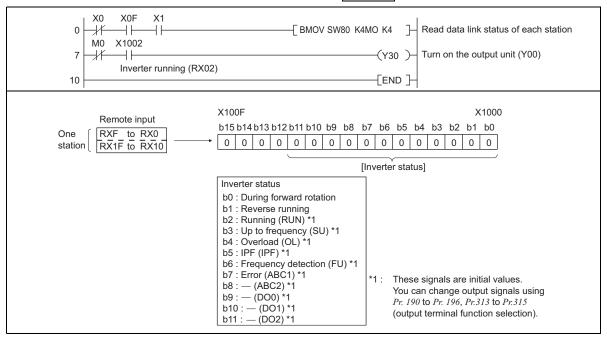

# 8.2 Program Example for Setting the Operation Mode

The following explains a program to write various data to the inverter.

The following explains a program to change the operation mode of station 1 inverter to network operation.

- Operation mode writing code number: HFB (hexadecimal)
- · Network operation set data: H0000 (hexadecimal) (Refer to page 55)
- · The reply code at the time of instruction code execution is set to D2. (Refer to page 54)

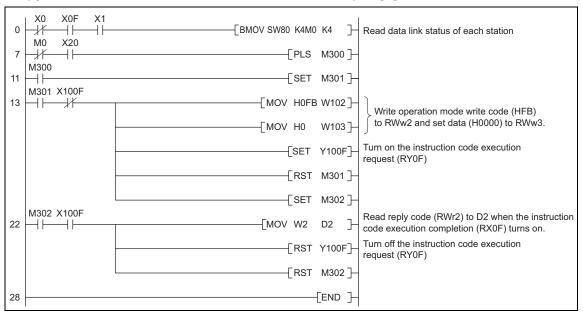

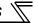

# 8.3 Program Example for Setting the Operation Commands

The following program gives a forward command and middle speed command to station 1 inverter

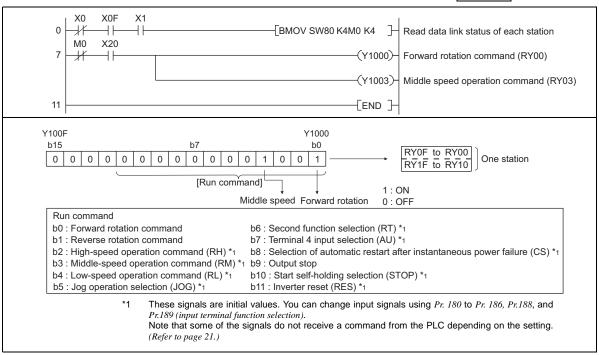

## 8.4 Program Example for Monitoring the Output Frequency

The following explains a program to read monitor functions of the inverter.

The following program reads the output frequency of station 1 inverter to D1.

Output frequency reading code number: H0001 (hexadecimal)

Refer to page 59 for the monitor code numbers.

(Example) The output frequency of 60Hz is indicated as H1770 (6000).

```
X0 X0F X1

0 | X0 | X0F X1

M0 X20

T | MOV H1 W100 | Set monitor code (H01) of output frequency to RWw0.

Turn on the monitor command (RY0C)

X100C | MOV W0 D1 | Read output frequency (RWr0) to D1 when the monitoring (RX0C) turns on.
```

## 8.5 Program Example for Parameter Reading

The following program reads *Pr. 7 Acceleration time* of station 1 inverter to D1.

- · Pr. 7 Acceleration time reading code number: H07 (hexadecimal)
- · Refer to the inverter manual for details of the parameter codes .
- The reply code at the time of instruction code execution is set to D2. (Refer to page 54)

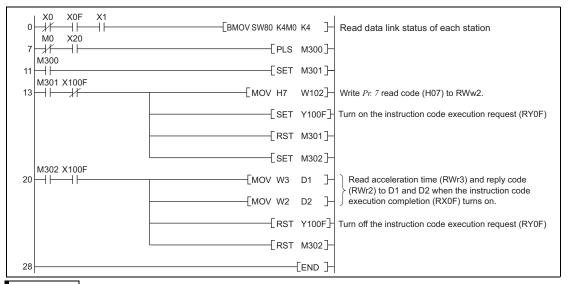

### **REMARKS**

For parameters having numbers 100 and later, change their link parameter expansion settings (set them to other than H0000). Refer to *the inverter manual (applied)* for details.

## 8

## 8.6 Program Example for Parameter Writing

The following program changes the setting of Pr.7 Acceleration time of station 1 inverter to 3.0s.

- · Acceleration time writing code number: H87 (hexadecimal)
- Acceleration time set data: K30 (decimal)

For the parameter code numbers, refer to the inverter manual.

The reply code at the time of instruction code execution is set to D2. (Refer to page 54)

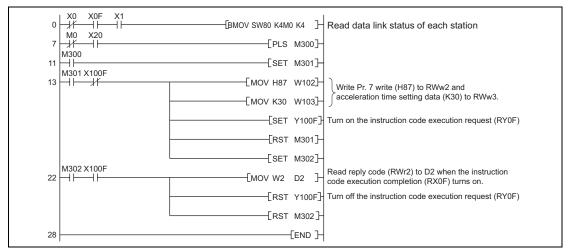

#### **REMARKS**

- 1. For parameters having numbers 100 and later, change their link parameter expansion settings (set them to other than H0000). Refer to the parameter list of *the inverter manual (applied)* for settings.
- 2. For other functions, refer to the instruction codes (page 55).

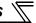

## 8.7 Program Example for Setting the Running Frequency

1) The following program example changes the running frequency of <u>station 1</u> inverter to 50.00Hz Set frequency: K5000 decimal

The reply code at the time of instruction code execution is set to D2. (Refer to page 54)

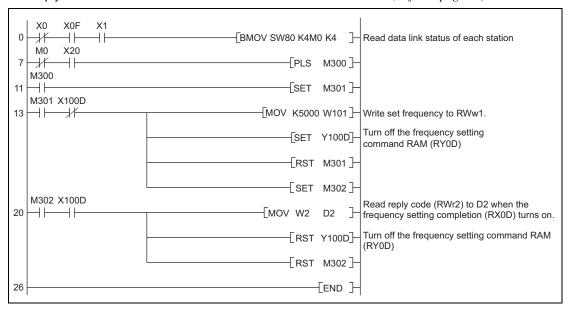

- 2) To continuously change the running frequency from the PLC When the frequency (speed) setting completion (example: X100D) switches on, make sure that the reply code in the remote register is 0000H and change the set data (example: W101) continuously.
- 3) Program example for writing data to EEPROM Modify the above program as follows: Frequency setting command Y100D → Y100E Frequency setting completion X100D → X100E

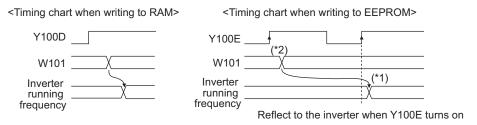

- \*1 For EEPROM, write is made only once when Y100E is switched on.
- \*2 If the set data is changed with Y100E on, it is not reflected on the inverter.

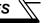

## 8.8 Program Example for Alarm Definition Reading

The following program reads alarm definitions of station 1 inverter to D1.

· Alarm (error) history No. 1, No. 2 reading code number: H74 (hexadecimal)

For the error code numbers, refer to page 58.

The reply code at the time of instruction code execution is set to D2. (Refer to page 54)

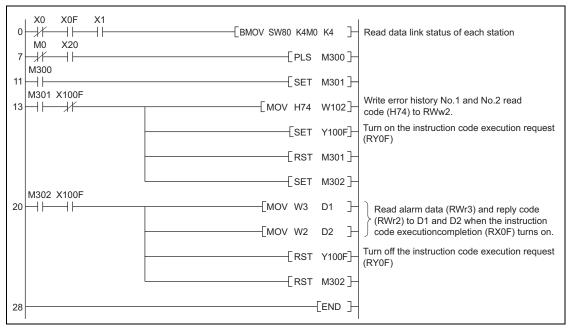

## 8.9 Program Example for Resetting the Inverter at Inverter Error

The following is a program example for resetting station 1 inverter.

#### **REMARKS**

- 1. The above inverter reset using RY1A may be made only when an inverter error occurs. Also, inverter reset can be made independently of the operation mode.
- 2. When using the instruction code execution request (RYF) with the instruction code (HFD) and data (H9696) to reset the inverter, set a value other than "0" in *Pr. 340 Communication startup mode selection (refer to page 17)* or change the operation mode to the network operation mode. (For the program example, refer to page 65)
- 3. Refer to page 29 for operation conditions of inverter reset.

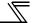

#### 8.10 Instructions

- (1) Programming instructions
  - Since the buffer memory data of the master station is kept transferred (refreshed) to/from the inverters, the TO instruction need not be executed every scan in response to data write or read requests.
    - The execution of the TO instruction every scan does not pose any problem.
  - 2) If the FROM/TO instruction is executed frequently, data may not be written reliably. When transferring data between the inverter and sequence program via the buffer memory, perform the handshake to confirm that data has been written without error.

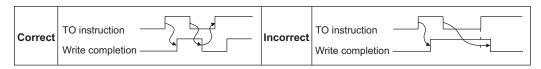

- (2) Operating and handling instructions
  - 1) During CC-Link operation, the inverter only accepts commands from the PLC and ignores any external operation command and any operation command from the parameter unit.
  - 2) If the station number set to different inverters is not the same, wrong data will be transferred and normal communication cannot be made.
  - 3) The inverter is brought to an alarm stop "E.OP1" if data communication stops for more than the time set in *Pr. 500 Communication error recognition waiting time* due to a PLC fault, an open CC-Link dedicated cable etc. during CC-Link operation.

- 4) If the PLC (master station) is reset during CC-Link operation or if the PLC is powered off, data communication stops and the inverter is brought to an alarm stop "E.OP1".
  - To reset the PLC (master station), switch the operation mode to the external operation once, then reset the PLC.
- 5) When Pr. 340 = "0 (initial value)", any inverter whose main power is restored is reset to return to the external operation mode. To resume the network operation, therefore, set the operation mode to the network operation using the PLC program. Set a value other than "0" in Pr. 340 to start in the network operation mode after inverter reset. (Refer to page 17)

#### (3) Troubleshooting

- 1)Operation mode does not switch to the network operation mode
  - Check that the option unit (FR-A7AC) and CC-Link dedicated cables are fitted properly. (Check for contact fault, break in the cable, etc.)
  - Check that *Pr. 542 CC-Link station number* setting switches are set to the correct positions. (Check that the station number matches the program, the station numbers are not repeated, and the station number is not outside the range.)
  - Check that the inverter is in the external operation mode.
  - Check that the operation mode switching program is running.
  - Check that the operation mode switching program has been written correctly.
- 2)Inverter does not start in the network operation mode
  - Check that the inverter starting program has been written correctly.
  - Check that the inverter starting program is running.
  - Check that the inverter is providing output.

# **MEMO**

9

## HOW TO CHECK FOR ERROR USING THE LEDS

#### 9.1 When One Inverter Is Connected

The following example indicates the causes of faults which may be judged from the LED status of the communication option (FR-A7NC) of the inverter under the condition that the SW, M/S and PRM LEDs of the master unit are off (the master unit setting is correct) in the system configuration where one inverter is connected:

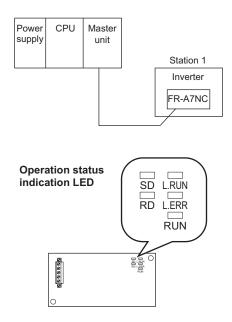

## HOW TO CHECK FOR ERROR USING THE LEDS

| LED Status |       |    |            |       | Cause                                                                                                    |
|------------|-------|----|------------|-------|----------------------------------------------------------------------------------------------------|
| RUN        | L.RUN | SD | RD         | L.ERR | Cause                                                                                                    |
| •          | •     | 0  | 0          | 0     | Normal communication is made but CRC error has occurred due to noise.                                        |
| •          | •     | 0  | 0          | 0     | Normal communication                                                                                         |
| •          | •     | 0  | 0          | 0     | Hardware fault                                                                                               |
| •          | •     | 0  | 0          | 0     | Hardware fault                                                                                               |
| •          | •     | 0  | 0          | 0     | Cannot answer due to CRC error of receive data.                                                              |
| •          | •     | 0  | 0          | 0     | Data sent to the host station does not reach destination.                                                    |
| •          | •     | 0  | 0          | 0     | Hardware fault                                                                                               |
| •          | •     | 0  | 0          | 0     | Hardware fault                                                                                               |
| •          | 0     | 0  | 0          | 0     | Polling response is made but refresh receive is in CRC error.                                                |
| •          | 0     | 0  | 0          | 0     | Hardware fault                                                                                               |
| •          | 0     | 0  | 0          | 0     | Hardware fault                                                                                               |
| •          | 0     | 0  | 0          | 0     | Hardware fault                                                                                               |
| •          | 0     | 0  | 0          | 0     | Data sent to the host station is in CRC error.                                                               |
| •          | 0     | 0  | 0          | 0     | There is no data sent to the host station, or data sent to the host station cannot be received due to noise. |
| •          | 0     | 0  | 0          | 0     | Hardware fault                                                                                               |
| •          | 0     | 0  | 0          | 0     | Cannot receive data due to break in the cable, etc.                                                          |
| •          | 0     | 0  | <b>©</b> O | •     | Invalid baud rate or station number setting                                                                  |
| •          | •     | 0  | 0          | 0     | Baud rate or station number changed during operation.                                                        |
| 0          | 0     | 0  | 0          | 0     | Baud rate or station number changed during operation.                                                        |
| 0          | -     | -  | -          | -     | Master station is connected to CC-Link ver. 1 and FR-A7NC is connected to CC-Link ver. 2.                    |

●: On, O: Off, @: Flicker

#### 9.2 When Two or More Inverters Are Connected

The following example indicates the causes and corrective actions for faults which may be judged from the LED status of the communication option (FR-A7NC) of the inverter under the condition that the SW, M/S and PRM LEDs of the master unit are off (the master unit setting is correct) in the system configuration shown below:

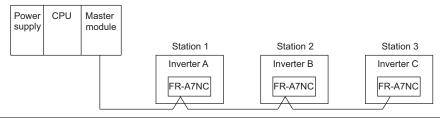

|                    |                | LE                                | D S       | Status                            |             |                   |           |                                               |                                                    |
|--------------------|----------------|-----------------------------------|-----------|-----------------------------------|-------------|-------------------|-----------|-----------------------------------------------|----------------------------------------------------|
| Mast               | Master<br>Unit |                                   | vei       | rters (FF                         | R-A         | 7NC)              |           | Cause                                         | Corrective Action                                  |
| Uni                |                |                                   | Station 1 |                                   | Station 2   |                   | າ 3       |                                               |                                                    |
| TIME<br>LINE       | 0 0            | RUN<br>L.RUN<br>SD<br>RD<br>L.ERR | • • • 0   | RUN<br>L.RUN<br>SD<br>RD<br>L.ERR | • • • •     | L.RUN<br>SD<br>RD | • • • •   | Normal                                        | _                                                  |
| or<br>TIME<br>LINE | •              | RUN<br>L.RUN<br>SD<br>RD<br>L.ERR | 00000     | RUN<br>L.RUN<br>SD<br>RD<br>L.ERR | •<br>•<br>• | L.RUN<br>SD       | • • • • • | Poor contact of the FR-A7NC with the inverter | Plug the FR-A7NC securely.<br>Check the connector. |

## HOW TO CHECK FOR ERROR WISING THE LEDS

|                                    |         | LE                                | D S              | Status                            |                  |                   |                  |                                                                                                    |                                                                                          |
|------------------------------------|---------|-----------------------------------|------------------|-----------------------------------|------------------|-------------------|------------------|----------------------------------------------------------------------------------------------------|------------------------------------------------------------------------------------------|
| Maste                              | Master  |                                   | vei              | rters (FF                         | R-A              | 7NC)              |                  | Cause                                                                                                    | Corrective Action                                                                        |
| Unit                               |         | Station 1                         |                  | Station                           | 1 2              | 2 Station 3       |                  |                                                                                                    |                                                                                          |
|                                    |         | RUN<br>L.RUN<br>SD<br>RD<br>L.ERR | • • • • •        | RUN<br>L.RUN<br>SD<br>RD<br>L.ERR | •<br>0<br>*<br>* | L.RUN<br>SD<br>RD | •<br>0<br>*<br>* | Since the L.RUN LEDs of the FR-A7NC on station 2 and later are off, the transmission cable between the remote I/O units A and B is open or disconnected from the terminal block. | Referring to the LED "on" condition, search for an open point and repair.                |
| TIME<br>LINE<br>or<br>TIME<br>LINE | 0 0 0 0 | SD<br>RD                          | •<br>O<br>*<br>* | RUN<br>L.RUN<br>SD<br>RD<br>L.ERR | •<br>0<br>*<br>* | L.RUN<br>SD<br>RD | •<br>•<br>*<br>* | The transmission cable is shorted.                                                                                                    | Among the three wires of the transmission cable, search for the shorted wire and repair. |
|                                    |         | RUN<br>L.RUN<br>SD<br>RD<br>L.ERR | •<br>O<br>*<br>* | RUN<br>L.RUN<br>SD<br>RD<br>L.ERR | •<br>O<br>*<br>* | 11011             | •<br>O<br>*<br>* | The transmission cable is wired improperly.                                                                                                    | Check the wiring on the inverter terminal block and correct the improper wiring point.   |

•: On, O: Off, @: Flicker, \*: Any of on, flicker or off

## **9.3 Communication Stops During Operation**

- Check that the option unit (FR-A7AC) and CC-Link dedicated cables are fitted properly.
   (Check for contact fault, break in the cable, etc.)
- Check that the PLC program is executed properly.
- Check that data communication has not stopped due to an instantaneous power failure, etc.

|                                    |      | LE                                | ED S                  | States                            |                       |                                   |                       |                                                                                                    |                                                                                                    |
|------------------------------------|------|-----------------------------------|-----------------------|-----------------------------------|-----------------------|-----------------------------------|-----------------------|----------------------------------------------------------------------------------------------------|----------------------------------------------------------------------------------------------------|
| Mast                               | ter  | Ir                                | ıve                   | rters (FI                         | R-A                   | 7NC)                              |                       | Cause                                                                                                    | Corrective Action                                                                                                    |
| Uni                                | Unit |                                   | Station 1             |                                   | Station 2             |                                   | า 3                   |                                                                                                    |                                                                                                    |
|                                    |      | RUN<br>L.RUN<br>SD<br>RD<br>L.ERR | •<br>•<br>•<br>•<br>• | RUN<br>L.RUN<br>SD<br>RD<br>L.ERR | • • • •               | RUN<br>L.RUN<br>SD<br>RD<br>L.ERR | •<br>•<br>•<br>•<br>• | Since the L.RUN LEDs of the FR-A7NC on station 1 and the FR-A7NC on station 3 are off, the station numbers of the inverters set as stations 1 and 3 are the same.       | After correcting the repeated station numbers of the inverters using <i>Pr. 542 CC-Link station number</i> , switch power on again.                                                     |
| TIME<br>LINE<br>or<br>TIME<br>LINE | 0 0  | RUN<br>L.RUN<br>SD<br>RD<br>L.ERR | •                     | RUN<br>L.RUN<br>SD<br>RD<br>L.ERR | •<br>0<br>0<br>•<br>0 | RUN<br>L.RUN<br>SD<br>RD<br>L.ERR | •                     | Since the L.RUN and SD LEDs of the FR-A7NC on station 2 are off, the transmission speed setting of the FR-A7NC on station 2 is wrong within the setting range (0 to 4). | After correcting the transmission speed setting using <i>Pr. 543 CC-Link baud rate</i> , switch power on again.                                                                         |
|                                    | •    | RUN<br>L.RUN<br>SD<br>RD<br>L.ERR | •                     | RUN<br>L.RUN<br>SD<br>RD<br>L.ERR | •                     | RUN<br>L.RUN<br>SD<br>RD<br>L.ERR | •<br>•<br>•           | Since the L.ERR LED of the FR-A7NC on station 3 flickers, the setting switch of the FR-A7NC on station 3 was moved during normal operation.                             | After returning the setting switch of the FR-A7NC to the original position using <i>Pr. 542 CC-Link station number</i> or <i>Pr. 543 CC-Link baud rate</i> power on the inverter again. |

●: On, O: Off, @: Flicker, \*: Any of on, flicker or off

# HOW TO CHECK FOR ERROR USING THE LEDS

|                                | LED :                   | States       |                                 |                                                                                                    |                                                                                                    |
|--------------------------------|-------------------------|--------------|---------------------------------|----------------------------------------------------------------------------------------------------|----------------------------------------------------------------------------------------------------|
| Master                         | Inve                    | rters (FR-A  | 7NC)                            | Cause                                                                                                    | Corrective Action                                                                                                    |
| Unit                           | Station 1               | Station 2    | Station 3                       |                                                                                                    |                                                                                                    |
|                                | SD • RD •               | SD •<br>RD • | RUN • L.RUN • SD • RD • L.ERR O | Since the L.ERR LED of the FR-A7NC on station 2 is on, the FR-A7NC itself on station 2 is affected by noise. (L.RUN may go off.)                                              | Securely connect FG of each inverter and master unit to ground.                                                                  |
| TIME • LINE • or TIME O LINE • | L.RUN •<br>SD •<br>RD • | SD •<br>RD • | SD • RD •                       | Since the L.ERR LEDs of the FR-A7NC on station 2 and later are on, the transmission cable between the inverters of stations 2 and 3 is affected by noise. (L.RUN may go off.) | Check that the transmission cable is connected to SLD. Also run it as far away as possible from the power lines. (100mm or more) |
|                                | L.RUN •<br>SD •<br>RD • | SD •<br>RD • | RUN • L.RUN • SD • RD • L.ERR • | Terminating resistor is not selected. (L.RUN may go off.)                                                                                                    | Check that the setting of the terminating resistor selection switch is correct. (refer to page 8)                                |

•: On, O: Off, @: Flicker, \*: Any of on, flicker or off

\*The manual number is given on the bottom left of the back cover.

| Print Date | *Manual Number      | Revision      |
|------------|---------------------|---------------|
| May, 2004  | IB(NA)-0600167ENG-A | First edition |
|            |                     |               |
|            |                     |               |
|            |                     |               |
|            |                     |               |
|            |                     |               |
|            |                     |               |
|            |                     |               |
|            |                     |               |
|            |                     |               |
|            |                     |               |
|            |                     |               |
|            |                     |               |
|            |                     |               |
|            |                     |               |
|            |                     |               |
|            |                     |               |
|            |                     |               |
|            |                     |               |
|            |                     |               |